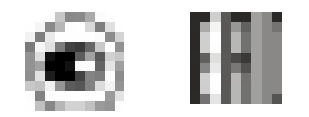

*[ЗАКАЗАТЬ: ПКГ-4](https://www.gasdetecto.ru/contacts/)*

# **ГАЗОАНАЛИЗАТОР КИСЛОРОДА**

# **ПКГ-4 /Х-Т**

# **исполнения ПКГ-4 /8-Т-К-8Р-8А, ПКГ-4 /8-Т-К-16Р,**

# **ПКГ-4 /8-Т-К-16А**

# **РУКОВОДСТВО ПО ЭКСПЛУАТАЦИИ**

# **И ПАСПОРТ**

**ТФАП.413412.023 РЭ и ПС**

Настоящее руководство по эксплуатации и паспорт являются документом, удостоверяющим основные параметры и технические характеристики газоанализатора модификации ПКГ-4 /Х (исполнения ПКГ-4 /8-Т-К-8Р-8А, ПКГ-4 /8-Т-К-16Р,ПКГ-4 /8-Т-К-16А).

Настоящее руководство по эксплуатации и паспорт позволяют ознакомиться с устройством и принципом работы газоанализатора модификации ПКГ-4 /Х (исполнения ПКГ-4 /8-Т-К-8Р-8А, ПКГ-4 /8-Т-К-16Р, ПКГ-4 /8-Т-К-16А).

и устанавливают правила его эксплуатации, соблюдение которых обеспечивает поддержание его в постоянной готовности к работе.

Газоанализатор выпускается согласно ТУ 4215-004-70203816-2015.

В конструкцию, внешний вид, электрические схемы и программное обеспечение газоанализатора без предварительного уведомления могут быть внесены изменения, не ухудшающие его метрологические и технические характеристики.

Права на топологию всех печатных плат, схемные решения, программное обеспечение и конструктивное исполнение принадлежат изготовителю – АО "ЭКСИС". Копирование и использование – только с разрешения изготовителя.

В случае передачи газоанализатора на другое предприятие или в другое подразделение для эксплуатации или ремонта, настоящее руководство по эксплуатации и паспорт подлежат передаче вместе с газоанализатором.

Поверка осуществляется по МП-242-1930-2015 "Газоанализаторы кислорода и оксида углерода ПКГ-4 модификаций ПКГ-4 В, ПКГ-4 Н, ПКГ-4 / Х. Методика поверки", разработанным и утвержденным ГЦИ СИ ФГУП "ВНИИМ им Д.И. Менделеева" «22» июля 2015 г.

Интервал между поверками один год.

### 1 **НАЗНАЧЕНИЕ ИЗДЕЛИЯ**

- Газоанализатор ПКГ-4 /Х-Т-К (далее газоанализатор) предназначен для непрерывного (круглосуточного) измерения, регистрации и регулирования объемной доли кислорода.
- Газоанализатор может использоваться в различных отраслях промышленности, сельского хозяйства, медицине, энергетике.

### 2 **ТЕХНИЧЕСКИЕ ХАРАКТЕРИСТИКИ И УСЛОВИЯ ЭКСПЛУАТАЦИИ**

Технические характеристики газоанализатора приведены в таблице 2.1.

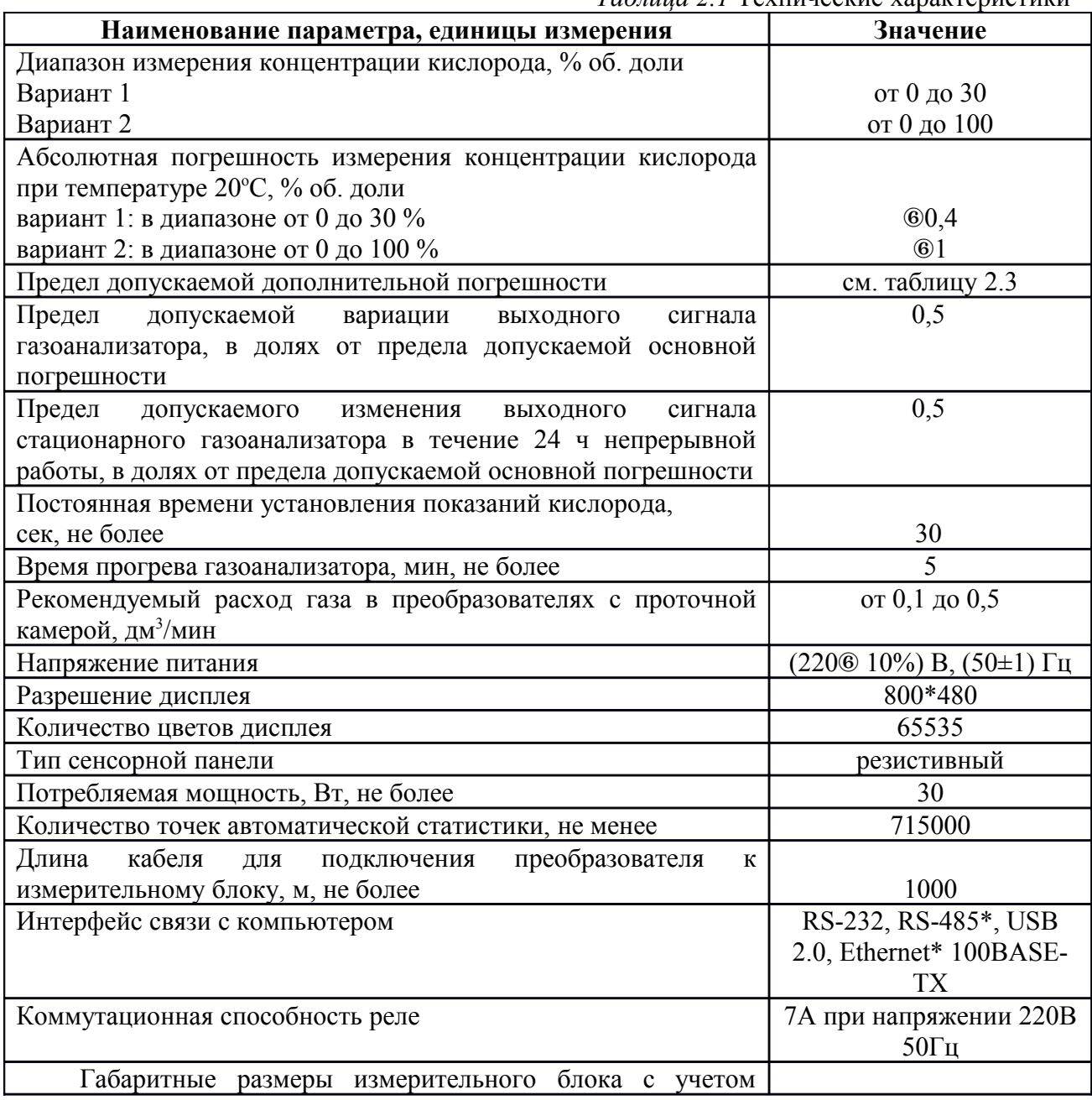

*Таблица 2.1* Технические характеристики

*(495) 651-06-22, (495) 506-58-35*

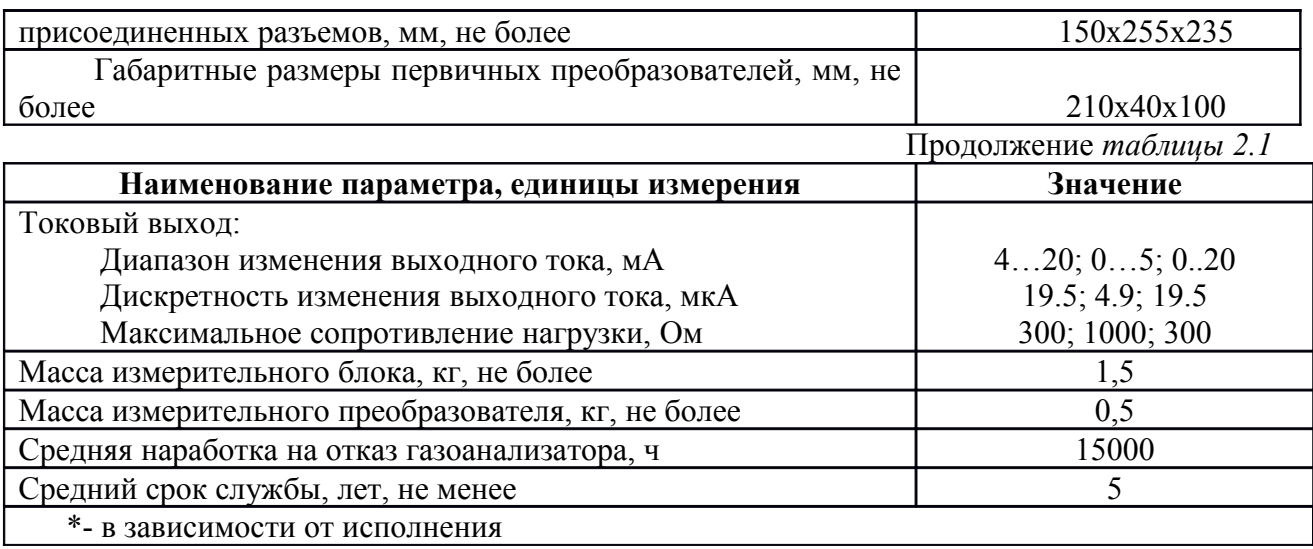

## **2.2** Условия эксплуатации приведены в таблице 2.2

*Таблица 2.2* Условия эксплуатации

| Наименование параметра, единицы измерения  | Значение        |
|--------------------------------------------|-----------------|
| Рабочие условия применения блока измерения |                 |
| - температура воздуха, °С                  | от - 20 до + 40 |
| - относительная влажность, %               | от 10 до 95     |
| (без конденсации влаги)                    |                 |
| - атмосферное давление, кПа                | от 84 до 106,7  |

**ПРИМЕЧАНИЕ:** Содержание механических и агрессивных примесей в окружающей и контролируемой среде (хлора, серы, фосфора, мышьяка, сурьмы и их соединений), отравляющих элементы датчика, не должно превышать санитарные нормы согласно ГОСТ 12.1005-88 и уровня ПДК.

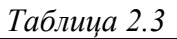

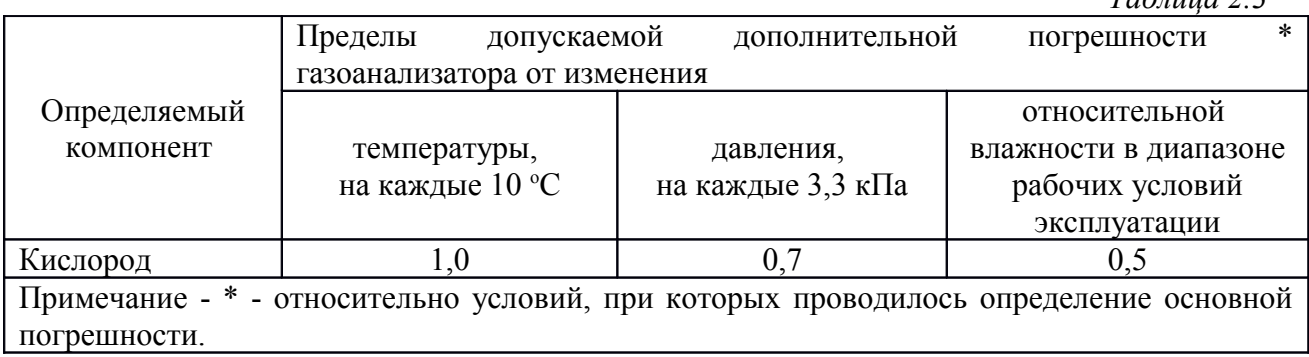

## 3 **УСТРОЙСТВО И ПРИНЦИП РАБОТЫ**

### **Устройство**

Газоанализатор состоит из блока измерения и подключаемых к нему измерительных преобразователей, соединяемых с блоком измерения удлинительным кабелем длиной до 1000 метров.

## **Блок измерения**

#### **Конструкция блока**

Блок измерения изготавливается в пластмассовом корпусе в настольном варианте. На лицевой панели блока расположен жидкокристаллический дисплей с сенсорным управлением, кнопки управления и кнопка включения. На задней панели располагаются разъемы для подключения измерительных преобразователей, разъемы выходов исполнительных устройств (токовые выходы или выходы реле), разъёмы интерфейсов RS-232, USB, RS-485 или Ethernet, в зависимости от исполнения, держатель предохранителя.

### **Лицевая панель**

<span id="page-4-0"></span>Внешний вид лицевой панели газоанализаторов одноканального, двухканального и четырехканального исполнения приведен на [Ошибка: источник перёкрестной ссылки не](#page-4-0) [найден](#page-4-0) а, б, в соответственно.

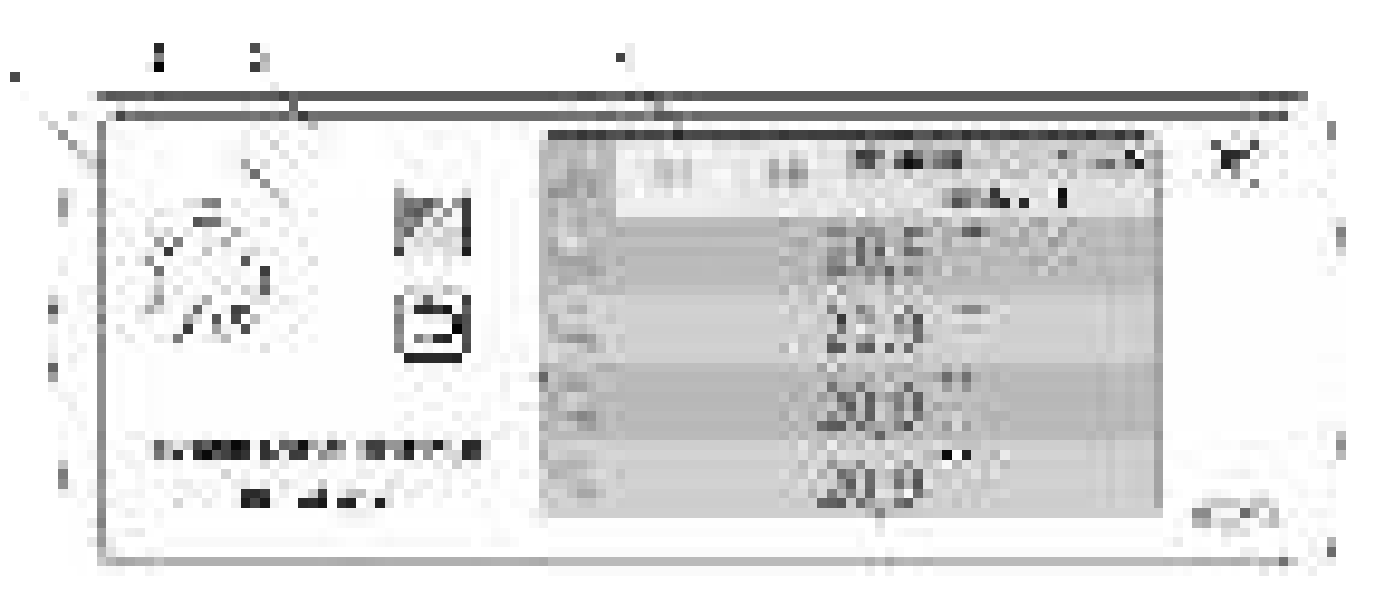

Рисунок 3.1 Вид лицевой панели газоанализатора:

- **1** Кнопка **"Сеть"**
- **2** Кнопка **"Назад"**
- **3** Кнопка перехода между режимами отображения каналов управления и измерения
- **4** Дисплей с сенсорным управлением.

Кнопка «Сеть» служит для включения\выключения измерителя.

Кнопка «Назад» служит для перехода к предыдущему меню.

Кнопка ГА служит для перехода между главными экранами каналов измерения и каналов управления.

ĕ,

Выбор канала измерения/управления осуществляется нажатием на область соответствующего канала.

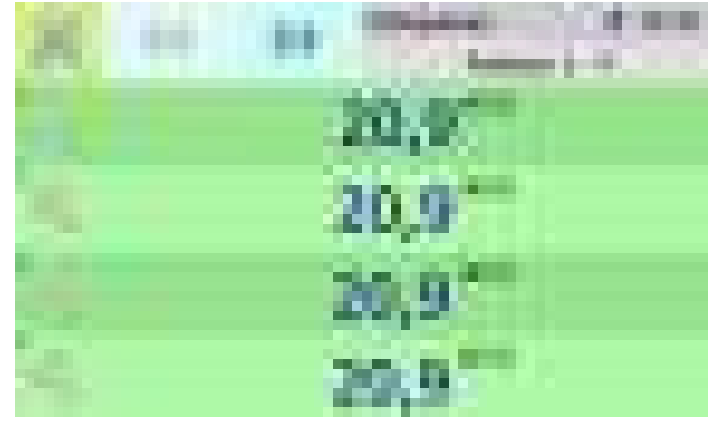

Рисунок 3.2 Вид главного экрана каналов измерений:

### **Задняя панель**

Внешний вид задней панели газоанализаторов одноканального, двухканального, четырехканального исполнения приведен на [Ошибка: источник перёкрестной ссылки не](#page-5-0) [найден](#page-5-0) а, б, в, соответственно.

<span id="page-5-0"></span>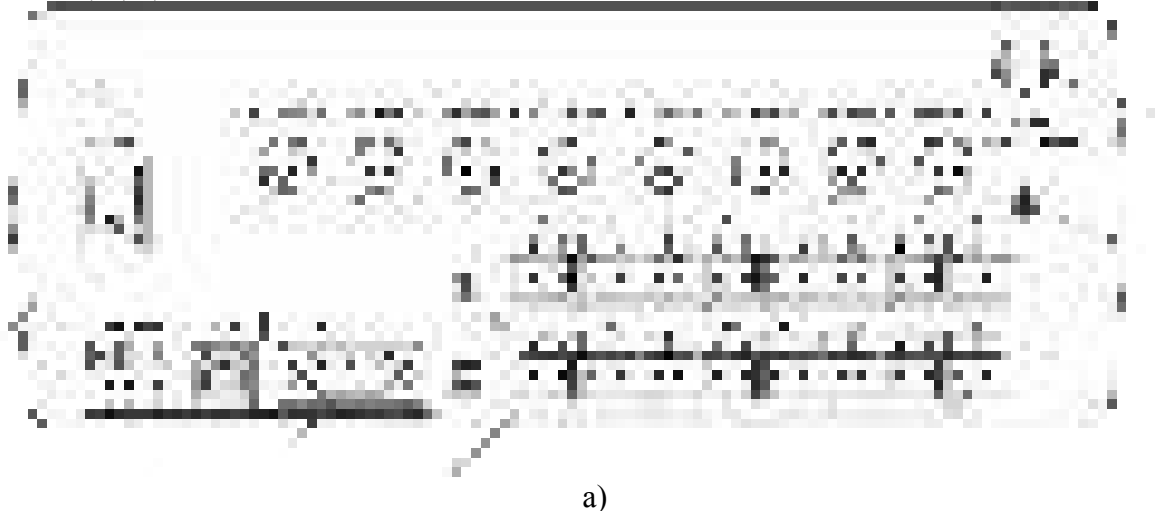

*(495) 651-06-22, (495) 506-58-35*

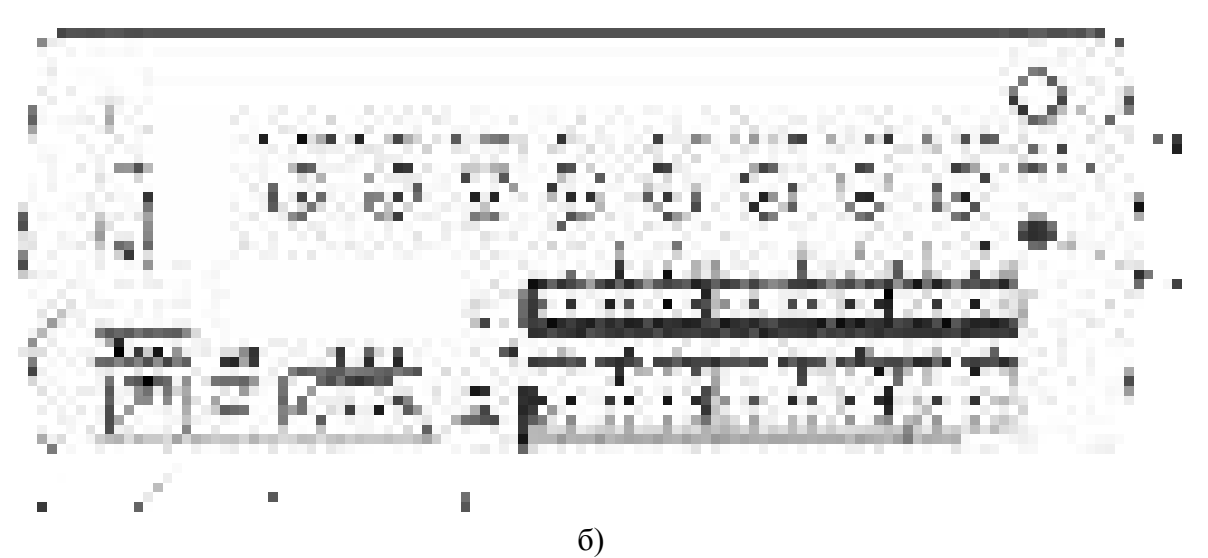

Рисунок 3.3 Вид задних панелей газоанализаторов ПКГ-4 /8-Т-К-YР-ZА и ПКГ-4 /8-Т-К-YР-ZА с Ethernet (сверху вниз)

**1** Разъемы для подключения преобразователей **2** Разъем **RS-485/ Ethernet**

- **3** Разъем **USB**
- **4** Разъем **RS-232**

 Разъемы для подключения исполнительных устройств Сетевой предохранитель Вилка для подключения сетевого шнура Кнопка **"Сеть"**

Разъемы поз.1 служат для подключения измерительных преобразователей влажности к газоанализатору. Связь газоанализатора с преобразователями осуществляется по интерфейсу RS-485. Цоколевка разъема приведена на [Ошибка: источник перёкрестной](#page-6-1) [ссылки не найден.](#page-6-1)

<span id="page-6-1"></span>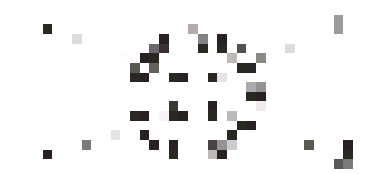

<span id="page-6-0"></span>Рисунок 3.4 Разъем подключения преобразователей – сигнал "**A**" линии RS-485 – сигнал "**B**" линии RS-485 – общий провод – питание +12 В

Разъем **"RS-232"** предназначен для подключения газоанализатора по интерфейсу RS-232 к компьютеру или иному контроллеру. Цоколевка разъема приведена на [Ошибка: источник](#page-6-0) [перёкрестной ссылки не найден.](#page-6-0)

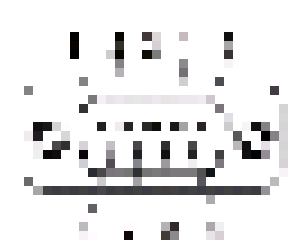

Рисунок 3.5 Разъем подключения к компьютеру по RS-232

 – сигнал RD линии RS-232 – сигнал ТD линии RS-232 – общий (земля) RS-232 , **4**, **6**, **7**, **8**, **9** – не использовать

Разъем **"USB"** предназначен для подключения газоанализатора по интерфейсу USB к компьютеру или иному контроллеру. Цоколевка разъема приведена на [Ошибка: источник](#page-7-1) [перёкрестной ссылки не найден.](#page-7-1)

<span id="page-7-1"></span>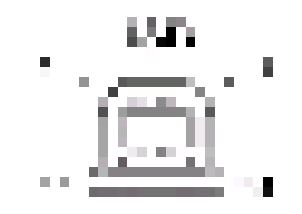

Рисунок 3.6 Разъем USB (розетка «В»)

 – питание (+5В) – линия D- – линия D+ – общий (земля)

<span id="page-7-0"></span>Разъем **"RS-485"** предназначен для подключения газоанализатора в сеть по интерфейсу RS-485. Цоколевка разъема приведена на [Ошибка: источник перёкрестной ссылки не](#page-7-0) [найден.](#page-7-0)

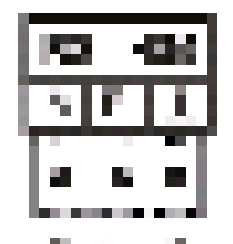

Рисунок 3.7 Вид разъема RS-485

**1** – сигнал A линии RS-485 **2** – сигнал B линии RS-485 **3** – общий (земля) RS-485

<span id="page-8-1"></span>*(495) 651-06-22, (495) 506-58-35*

Подключать нагрузку на выходные разъемы реле следует, руководствуясь схемой, приведенной на [Ошибка: источник перёкрестной ссылки не найден.](#page-8-1)

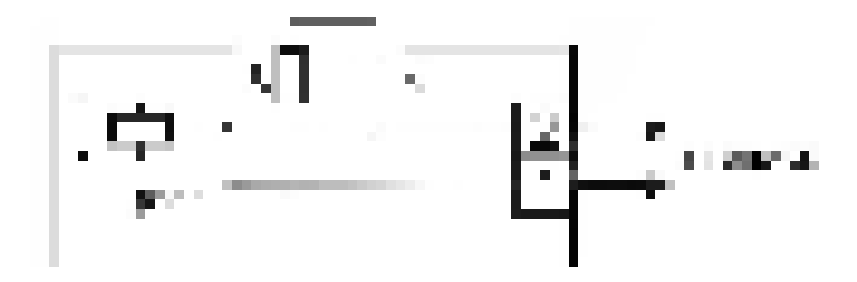

<span id="page-8-0"></span>Рисунок 3.8 Подключение нагрузки к выходу управления

Цоколевка разъема токового выхода приведена на [Ошибка: источник перёкрестной](#page-8-0) [ссылки не найден.](#page-8-0)

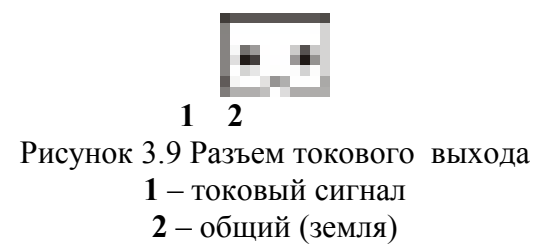

*(495) 651-06-22, (495) 506-58-35*

#### **Принцип работы**

<span id="page-9-0"></span>Функционирование газоанализатора представлено на [Ошибка: источник перёкрестной](#page-9-0) [ссылки не найден.](#page-9-0)

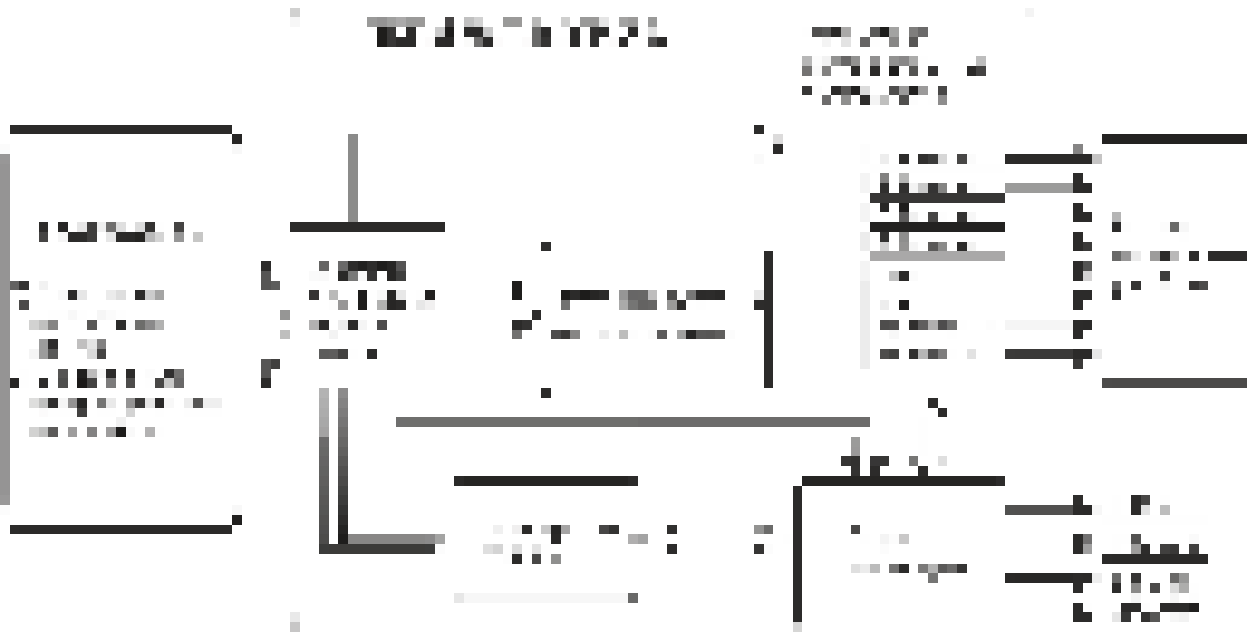

Рисунок 3.10 Функционирование газоанализатора

### **Индикация измерений**

Измерительный блок считывает информацию из измерительных преобразователей – концентрацию диоксида углерода и индицирует её и индицирует их на дисплее лицевой панели. Связь с измерительными преобразователями ведется по цифровому интерфейсу RS-485 на скорости 9600 бит/с. В зависимости от конфигурации осуществляет пересчет из основных единиц измерения **%** в **г/м<sup>3</sup>** .

#### **Регистрация измерений**

Данные, полученные от измерительных преобразователей, записываются энергонезависимую память блока с определенным периодом. Настройка периода, считывание и просмотр данных осуществляется с помощью программного обеспечения.

### **Интерфейсы связи**

С помощью цифровых интерфейсов из газоанализатора могут быть считаны текущие значения измерения влажности и температуры, накопленные данные измерений, изменены настройки газоанализатора. Измерительный блок может работать с компьютером или иными контроллерами по интерфейсам: RS-232, USB, RS-485 или Ethernet в зависимости от модификации. Допускается подключение и работа блока по всем интерфейсам одновременно. Скорость обмена по интерфейсам RS-232 и RS-485 настраивается пользователем в пределах от 1200 до 115200 бит/с. USB интерфейс поддерживает стандарт 2.0, скорость обмена по стандарту Full-Speed. Ethernet интерфейс поддерживает стандарт 100BASE-TX.

*(495) 651-06-22, (495) 506-58-35*

#### **Работа выходных устройств**

Измерительный блок в качестве выходных устройств использует до 16 выходов реле и/или токовых выходов. Токовые выходы могут быть настроены пользователем для работы в стандартных диапазонах: 0…5 мА, 0…20 мА, 4…20 мА. Работа выходных устройств определяется настройками каналов управления. Каждое выходное устройство реле или токовый выход жестко связано с каналом управления – выходное устройство 1 управляется каналом управления 1; выходное устройство 2 управляется каналом управления 2 и т.д. При этом канал управления может быть настроен на события и измеряемый параметр любого канала измерения. Работа канала управления может быть настроена одним из следующих способов: *выключено, логический сигнализатор*, *стабилизация с гистерезисом (только для реле).* При выборе логики *стабилизация с гистерезисом (только для реле)* газоанализатор стабилизирует заданный параметр по фиксированному значению, либо по значению, меняющемуся во времени по программе (подробнее см. **6.4**)

### *Логический сигнализатор*

В режиме работы логического сигнализатора канал управления включает/выключает выходное устройство по определённым событиям в каналах измерения, для токового выхода означает минимум и максимум тока соответственно. События в каналах измерения могут быть следующие: *нарушение нижнего порога, нарушение верхнего порога.* Все разрешённые для сигнализатора события по всем каналам измерения логически складываются и образуют логическую функцию приведенную ниже:

где:

*НП1,НП2,ВП1,ВП2 –* события нарушения нижних и верхних порогов в соответствующих каналах измерения; *Рнп1,Рнп2,Рвп1,Рвп2* – разрешение использования событий нарушения соответствующих порогов.

<span id="page-10-1"></span><span id="page-10-0"></span>Примеры событий нарушения верхних и нижних порогов и использования этих событий для сигнализации приведены на Ошибка: источник [перёкрестной](#page-10-1) ссылки не [найден](#page-10-1)[,Ошибка: источник перёкрестной ссылки не найден.](#page-10-0)

*(495) 651-06-22, (495) 506-58-35*

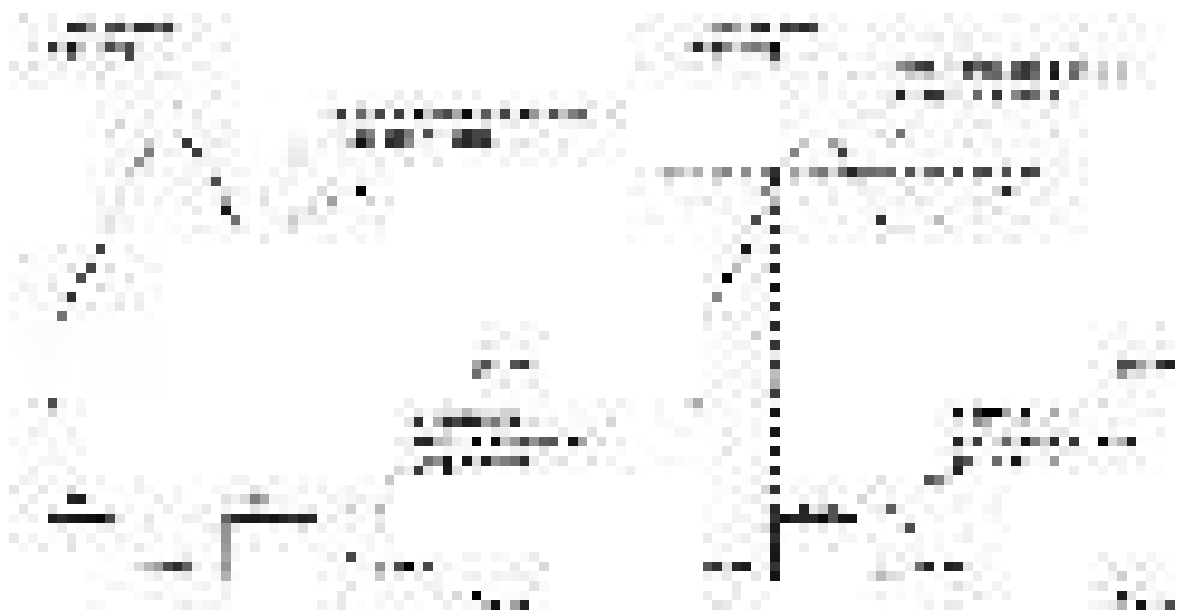

Рисунок 3.11 События: нарушения НП (слева), нарушение ВП (справа)

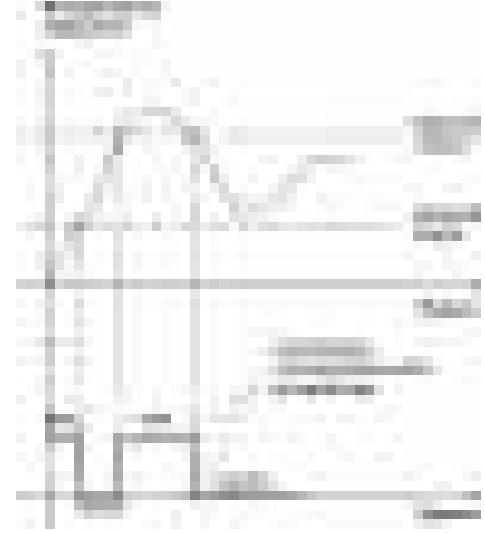

<span id="page-11-0"></span>Рисунок 3.12 Функция вида  $f = H \Pi + B \Pi$ 

#### *Стабилизация с гистерезисом*

Стабилизация измеряемого параметра с гистерезисом применяется в случаях, когда не требуется высокая точность стабилизируемого параметра, либо когда объект, параметр которого стабилизируется (например, температура), имеет малое время инерции. При выборе типа работы канала управления – стабилизация с гистерезисом, каналу управления назначается канал измерения (любой), параметр которого будет стабилизироваться. Каждый канал управления имеет программу изменения стабилизируемого параметра во времени, по этой программе стабилизируемый параметр линейно изменяется по точкам программы. Пример работы канала управления настроенного на стабилизацию с гистерезисом приведен на [Ошибка: источник перёкрестной ссылки не найден](#page-11-0)

*(495) 651-06-22, (495) 506-58-35*

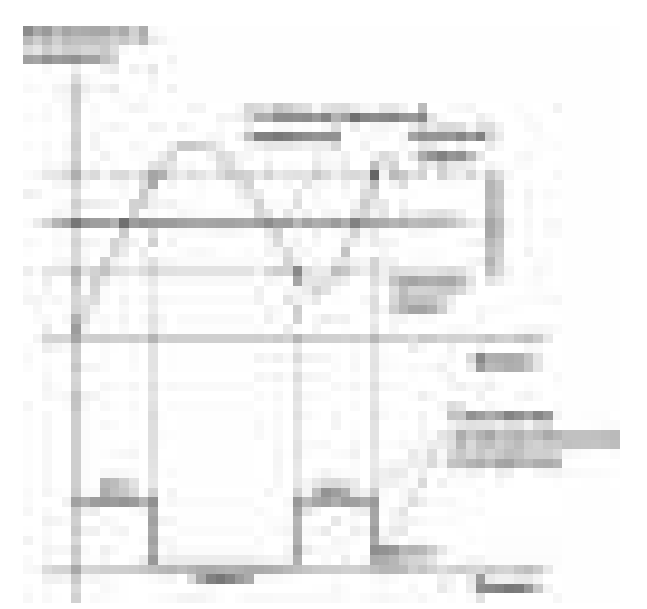

Рисунок 3.13 Стабилизация с гистерезисом

#### *Линейный выход*

Линейный выход используется, когда необходимо получить выходной токовый сигнал прямо пропорциональный измеряемым значениям влажности или температуры. Пользователь может настроить линейный выход на три стандартных диапазона: 0…20 мА, 4…20 мА, 0…5 мА. Соответствия максимума и минимума между током и измеряемых величин также программируются пользователем. На [Ошибка: источник перёкрестной](#page-12-0) [ссылки не найден](#page-12-0) приведен пример настройки на диапазон 4…20 мА с границами 0…1%.

<span id="page-12-0"></span>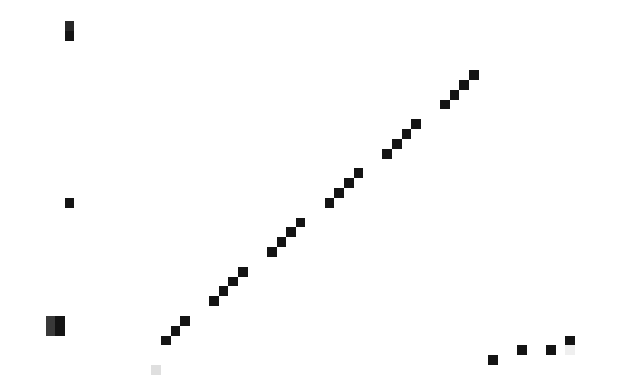

Рисунок 3.14 Линейный выход 4…20 мА с диапазоном 0...1%

Формулы расчета выходного тока *I* в мА для заданного минимального *Рmin*, заданного максимального *Pmax* и текущего *Р* значения измеряемого параметра приведены ниже:

> , для выходного тока 4…20мА, , для выходного тока 0…20мА, , для выходного тока 0…5мА.

#### **Измерительный преобразователь**

<span id="page-13-0"></span>*(495) 651-06-22, (495) 506-58-35*

### **Конструкция**

Корпус измерительной камеры выполнен из нержавеющей стали. Датчик кислорода располагается внутри измерительной камеры. Вывод сигнала от датчика осуществляется через герморазъем. Корпус измерительного преобразователя выполняется из дюралевого сплава, в котором располагается печатная плата преобразователя.

#### **Принцип работы**

Измерение концентрации кислорода производится с помощью электрохимического датчика, выходным параметром датчика является постоянное напряжение, меняющееся пропорционально изменению концентрации кислорода. Питание преобразователя осуществляется постоянным током с напряжением 12 В. Возможные модификации и габаритные размеры преобразователей подключаемых к блоку измерения приведены в таблице 2.1. На [Ошибка: источник перёкрестной ссылки не найден](#page-13-0) показан внешний вид преобразователей.

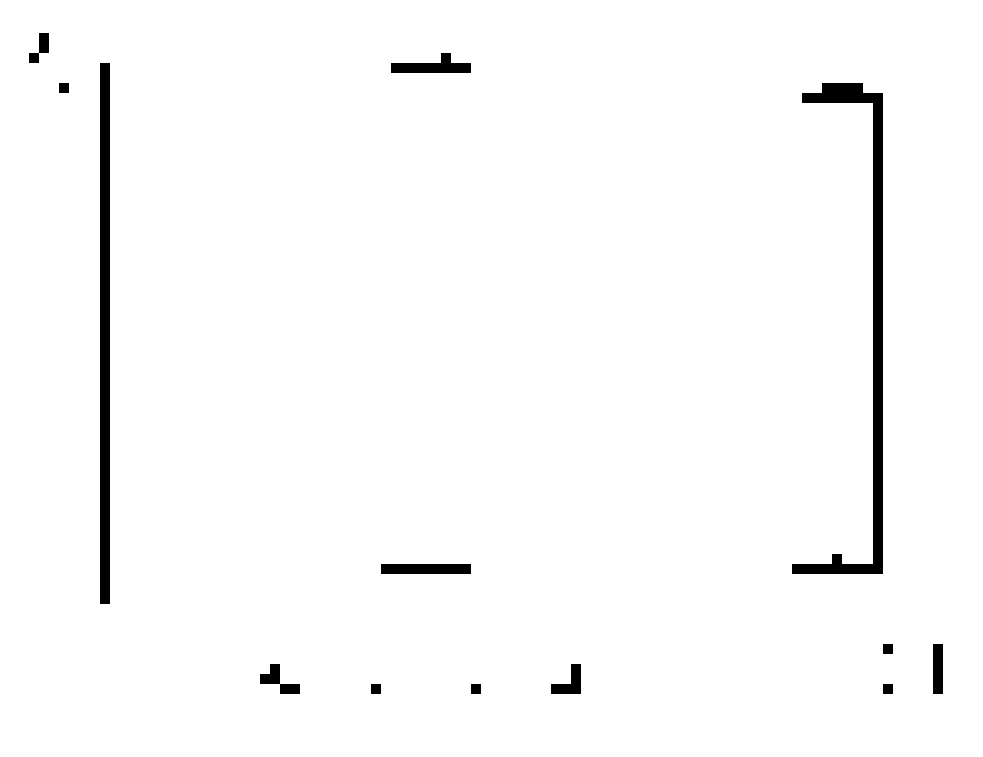

Рисунок 3.15 Измерительные преобразователи концентрации ИПК-03, ИПК-04-М8, ИПК-04-М16 (по порядку слева направо)

### **Принцип работы**

Преобразователи давления имеют мембранный первичный преобразователь, преобразующий перепад давления контролируемой среды относительно атмосферного давления. Электронный модуль на печатной плате преобразует избыточное давление в унифицированный токовый сигнал – 4…20 мА, который передаётся измерительному блоку. Питание преобразователя осуществляется от измерительного блока напряжением 12 В постоянного тока. Интервал опроса преобразователя составляет около одной секунды. Постоянная времени измерения давления не более пяти секунд.

### 4 **МЕРЫ БЕЗОПАСНОСТИ**

- Газоанализатор выполнен в соответствии с требованиями безопасности по ГОСТ 12.2.007.0, ГОСТ 12.2.007.14.
- По способу защиты человека от поражения электрическим током газоанализатор относится к классу III ГОСТ 12.2.007.0.
- При эксплуатации и техническом обслуживании необходимо соблюдать требования ГОСТ 12.3.019-80, "Правила технической эксплуатации электроустановок потребителей", "Правила техники безопасности при эксплуатации электроустановок потребителей".
- На открытых контактах клемм газоанализатора при эксплуатации может присутствовать напряжение 220 В, 50 Гц, опасное для человеческой жизни.
- Любые подключения к газоанализатору и работы по его техническому обслуживанию производить только при отключенном питании газоанализатора и отключенными исполнительными устройствами.
- К работе с газоанализатором допускаются лица, ознакомившиеся с настоящим руководством по эксплуатации и паспортом.

#### 5 **ПОДГОТОВКА ГАЗОАНАЛИЗАТОРА К ИСПОЛЬЗОВАНИЮ**

- Извлечь газоанализатор из упаковочной тары. Если газоанализатор внесен в теплое помещение из холодного, необходимо дать газоанализатору прогреться до комнатной температуры в течение не менее 2-х часов.
- Соединить измерительный блок с измерительным преобразователем соединительным кабелем. В случае если анализируемая среда предполагает содержание механической пыли, паров масла принять меры по их устранению.
- При необходимости, подключить исполнительные механизмы или иное оборудование к клеммам разъёмов выходных устройств в соответствии с п.**3.2.3**
- При комплектации газоанализатора диском с программным обеспечением, установить его на компьютер. Подключить газоанализатор к свободному СОМ-порту или USBпорту компьютера соответствующими соединительными кабелями. При необходимости работы газоанализатора по RS-485 интерфейсу подвести линию связи к клеммам разъёма "**RS-485**" и соединить в соответствии с п.**3.2.3**
- Включить газоанализатор в сеть 220 В 50 Гц и нажать кнопку **«Сеть».**
- При включении газоанализатора осуществляется самотестирование газоанализатора в течение 5 секунд. При наличии внутренних неисправностей газоанализатор на индикаторе сигнализирует номер неисправности, сопровождаемые звуковым сигналом. После успешного тестирования и завершения загрузки на индикаторе отображаются текущие значения измерений. Расшифровка неисправностей тестирования и других ошибок в работе газоанализатора приведена в разделе **7**

Перед началом измерений дать газоанализатору прогреться.

- После использования газоанализатора выключить его кнопкой **«Сеть»** и отсоединить сетевой кабель от сети 220 В 50 Гц.
- Для подтверждения технических характеристик изделия необходимо ежегодно производить поверку газоанализатора.
- Рекомендуется ежегодно проводить сервисное обслуживание газоанализатора на заводе-изготовителе.

## 6 **РЕЖИМЫ РАБОТЫ И НАСТРОЙКИ ГАЗОАНАЛИЗАТОРА**

#### **Общие сведения**

Управление газоанализатором осуществляется посредством резистивного сенсорного экрана. На экране формируется изображение, содержащее элементы программного меню в наиболее понятной и доступной форме. Касание к такому экрану расценивается, как клик мышкой на компьютере. Резистивный сенсорный экран обладает реакцией на прикосновение любым твердым и гладким предметом: рукой (доступно в перчатке), кредитной картой, стилусом, пером и т.д. Запрещается использовать острые предметы и предметы, температура которых не соответствует рабочей температуре газоанализатора, указанной в технических характеристиках, так как они могут повредить поверхность экрана. Данная неисправность не является гарантийной.

После включения и самодиагностики измеритель входит в режим отображения каналов измерения, в котором отображаются основные параметры измерительных каналов, выполняется опрос измерительных преобразователей, ведется регистрация измерений (при установленном периоде записи отличного от «0»), осуществляется обмен данными по любому из поддерживаемых цифровых интерфейсов, производится управление выходными устройствами: реле и токовыми выходами. В случае возникновения ошибок следуйте инструкциям, отображаемым на дисплее.

### **Режимы работы**

После включения и самодиагностики газоанализатор индицирует главный экран каналов измерения, где отображаются основные параметры 1, 2 или 4 измерительных каналов в зависимости от исполнения, [Ошибка: источник перёкрестной ссылки не найден.](#page-15-0) В данном режиме на дисплее отображаются значения измеряемых параметров канала. Список отображаемых расчётных параметров анализируемой среды на общем экране каналов измерения может быть изменен.

<span id="page-15-0"></span>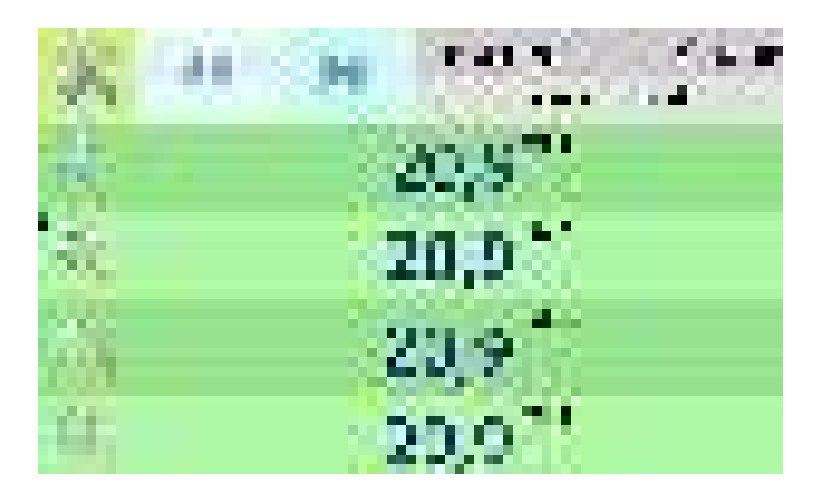

Рисунок 6.16 Вид главного экрана каналов измерений

*(495) 651-06-22, (495) 506-58-35*

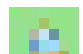

Нажатие на область **осуществляет переход к экрану соответствующего канала** измерения, где индицируются все измеряемые и пересчетные параметры по данному каналу, а так же осуществляется настройка их отображения на главном экране.

Возврат к главному экрану измерений осуществляется кнопкой .

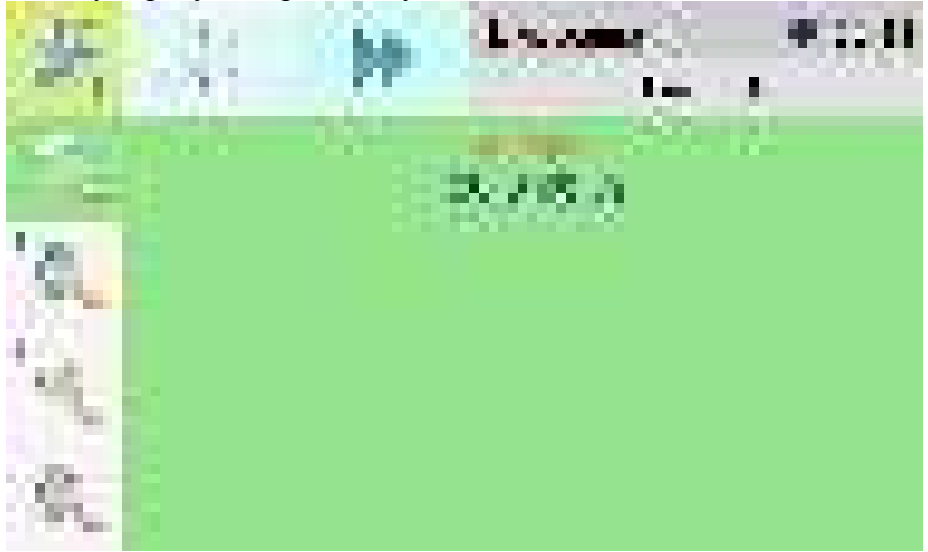

*(495) 651-06-22, (495) 506-58-35*

<span id="page-17-0"></span>Рисунок 6.17 Экран первого канала измерения.

### **Настройка каналов измерения**

Экран настройки измерений вызывается нажатием на область любого параметра на общем экране или экране отображения измерительного канала, п.1, [Ошибка:](#page-17-0) [источник перёкрестной ссылки не найден.](#page-17-0) Повторное нажатие на эту область (или

кнопка ) вернет газоанализатор к экрану отображения канала измерения.

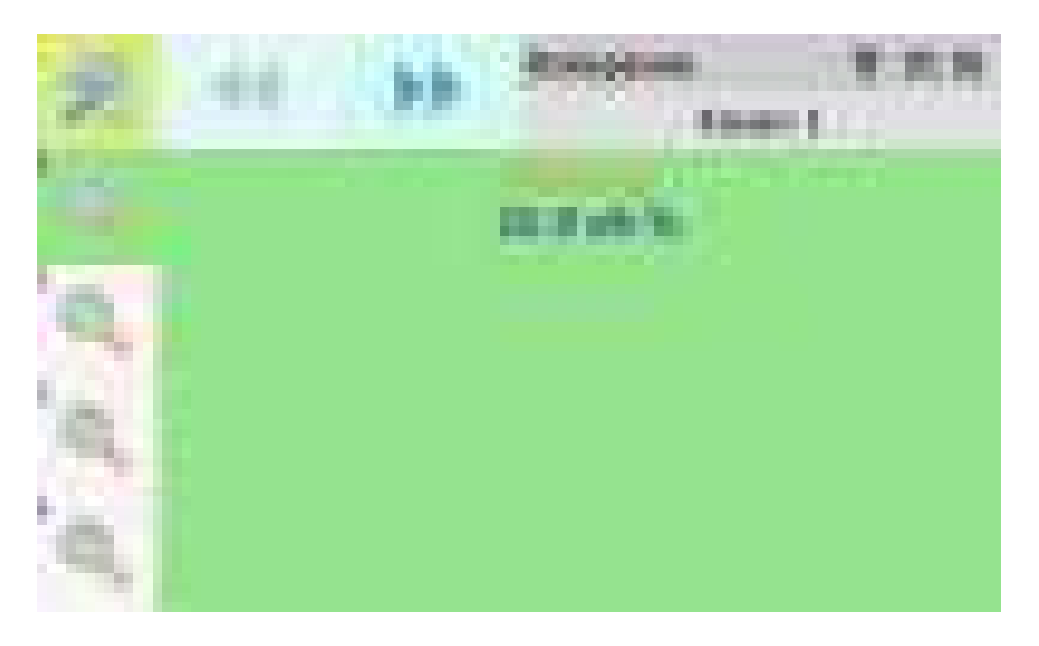

Рисунок 6.18 Вызов экрана настройки канала измерения

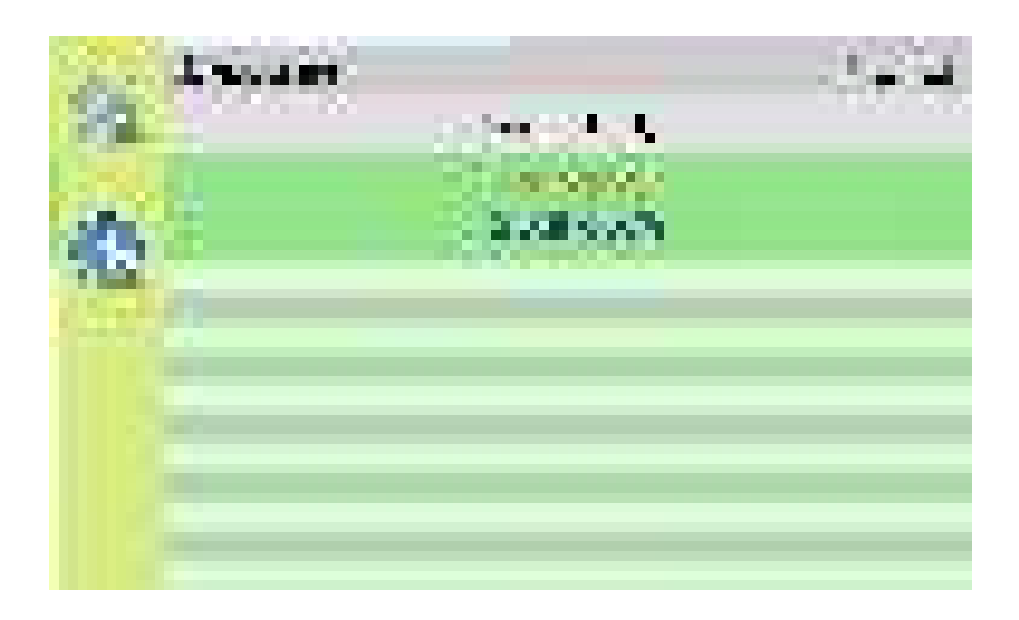

Рисунок 6.19 Вызов экрана настройки параметра.

#### **Настройка пороговых значений**

<span id="page-18-3"></span>Вход в режим настройки пороговых значений осуществляется из меню настройки измерений соответствующего параметра нажатием на кнопку 1, [Ошибка: источник перёкрестной](#page-18-3) [ссылки не найден](#page-18-3).

Для каждого параметра может быть установлено 2 пороговых значения, которые могут быть определены, как «верхний порог» или «нижний порог» и иметь разные степени. Пороги - это верхняя и нижняя границы допустимого изменения соответствующего параметра. При превышении параметром верхнего порога или снижении ниже нижнего порога в любом из параметров газоанализатор обнаруживает это событие и выдает звуковой сигнал, если звуковая сигнализация включена и окрашивает значение параметра в красный цвет. Признак нарушения порога может быть использован в канале управления, если настроить его на логический сигнализатор см. **6.6.1.**

Нажатие на область 1, [Ошибка: источник перёкрестной ссылки не найден](#page-18-2) вызывает экран настройки порога по выбранному параметру.

<span id="page-18-2"></span>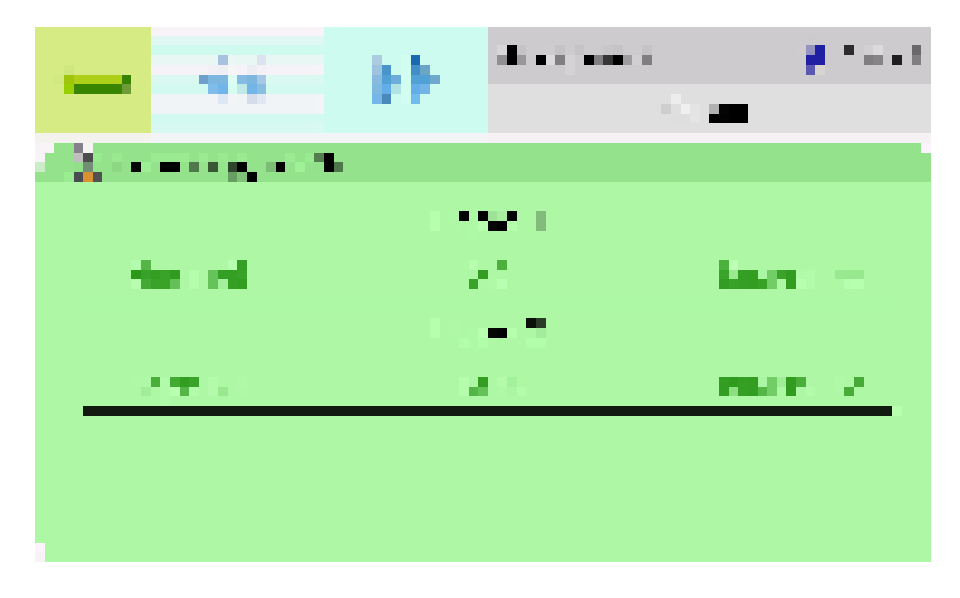

<span id="page-18-1"></span><span id="page-18-0"></span>Рисунок 6.20 Экран настройки пороговых значений второго канала

Для настройки нужного порога нажать на область «Порог 1» или «Порог 2», [Ошибка:](#page-18-1) [источник перёкрестной ссылки не найден](#page-18-1),  $\pi$ . 1. В экране настройки выбранного порога установить тип «верхний» или «нижний», пороговое значение параметра и его важность: «Внимание» или «Тревога», [Ошибка: источник перёкрестной ссылки не найден](#page-18-0).

*(495) 651-06-22, (495) 506-58-35*

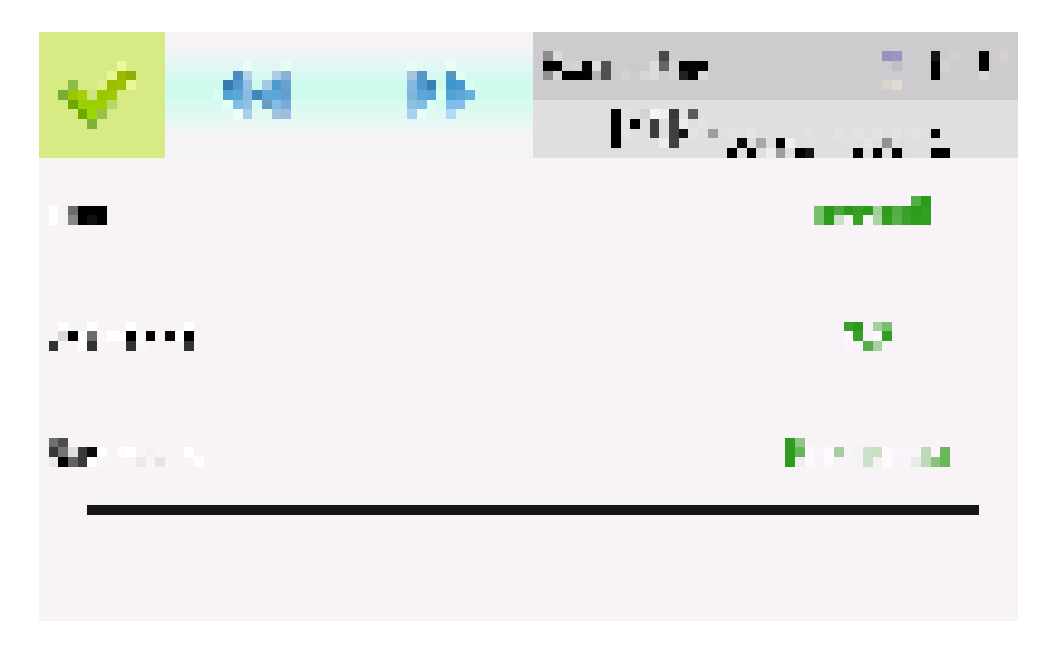

<span id="page-19-1"></span><span id="page-19-0"></span>Рисунок 6.21 Экран настройки второго порога.

### **Настройки каналов измерения.**

Нажать на область 2, [Ошибка: источник перёкрестной ссылки не найден](#page-19-1) для перехода к экрану отображения состояния параметра, [Ошибка: источник перёкрестной ссылки не найден](#page-19-0). При нормальной работе на экране будет индицироваться «ошибок не обнаружено». В случае возникновения ошибок, на данном экране будет индицироваться тип ошибки.

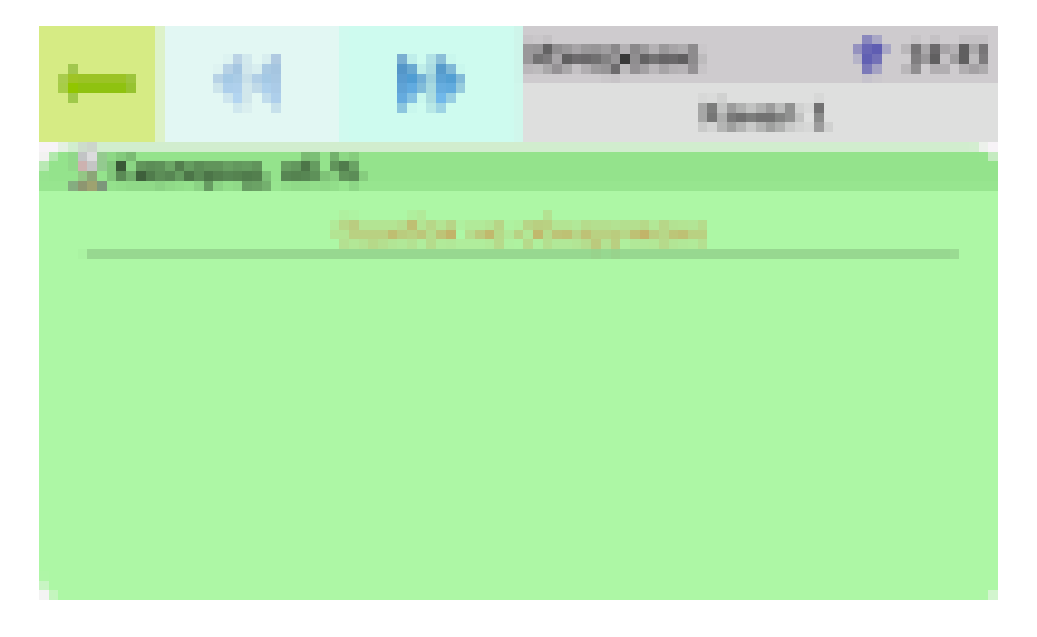

Рисунок 6.22 Экран отображения состояния параметра.

На главном экране измерений может отображаться 1 или 2 параметра от одного

<span id="page-20-4"></span><span id="page-20-3"></span>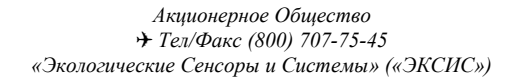

измерительного канала. Настройка параметров, которые будут отображаться на главном экране осуществляется в экране настройки отображения параметров, вход в который осуществляется нажатием на область 2, [Ошибка: источник перёкрестной ссылки не найден](#page-20-4). Экран настройки отображения параметров, [Ошибка: источник перёкрестной ссылки не найден](#page-20-3).

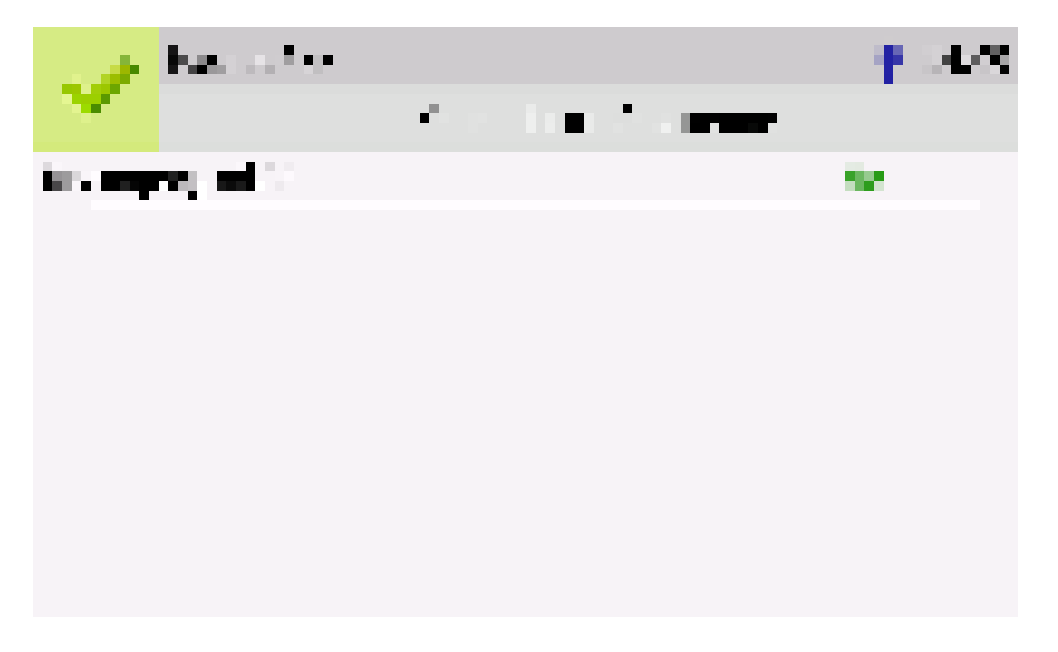

Рисунок 6.23 Экран настройки отображения параметров.

Установка «Да» осуществляется нажатием на соответствующую область и означает, что параметр будет отображаться на главном экране. В случае если требуется добавить новый параметр для отображения следует сначала снять «Да» с предыдущего.

#### **Настройки каналов управления**

<span id="page-20-2"></span><span id="page-20-1"></span><span id="page-20-0"></span>Вход в режим отображения и настройки каналов управления прибора [\(Ошибка:](#page-20-2) [источник перёкрестной ссылки не найден\)](#page-20-2) осуществляется нажатием на область 1, [Ошибка: источник перёкрестной ссылки не найден](#page-20-1) [\(Ошибка: источник перёкрестной](#page-20-0) [ссылки не найден\)](#page-20-0). Возврат к общему экрану каналов измерения осуществляется повторным нажатием на ту же область.

*(495) 651-06-22, (495) 506-58-35*

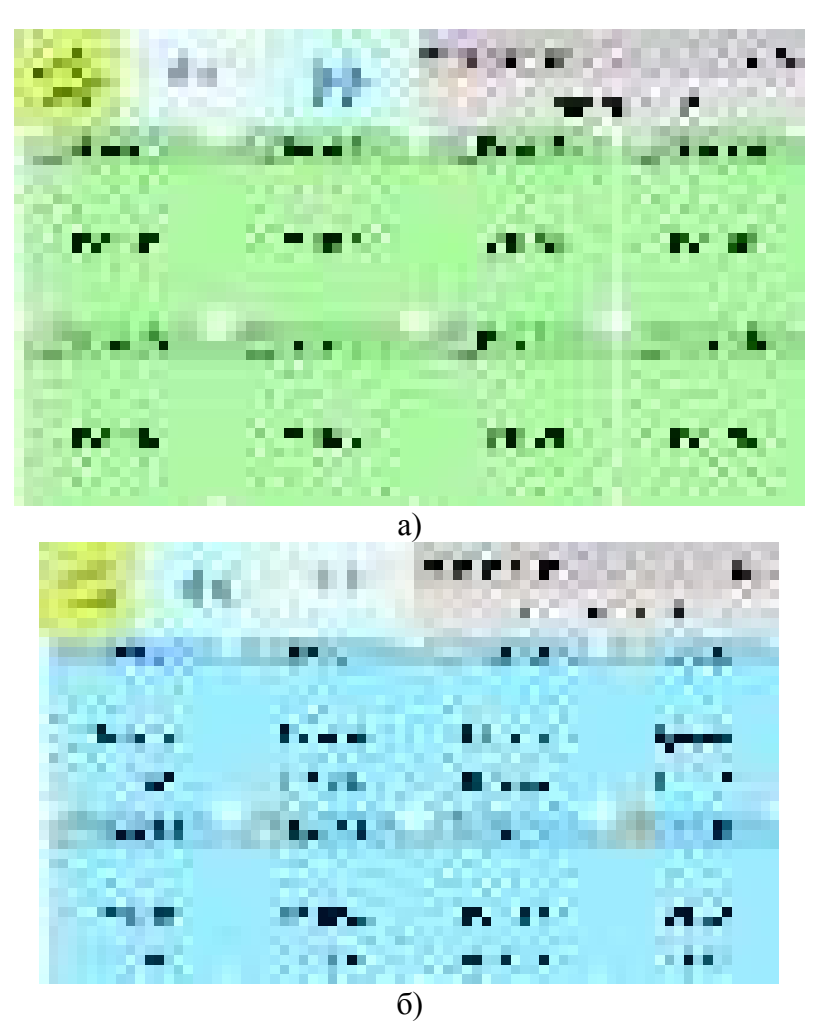

<span id="page-21-0"></span>Рисунок 6.24 Режим отображения каналов управления (а – каналы «реле», б – каналы «ток»)

В данном режиме на дисплее отображаются настройки каналов управления с 1-го по 16-ый, перелистывание с экрана отображения 1-8 каналов к отображению 9-16 каналов и

обратно осуществляется кнопками **. В температивно . Каждый канал управления может быть** включен в режиме *логического сигнализатора* (все каналы), *стабилизации с гистерезисом* (каналы «реле») или *линейного выхода* (каналы «ток»)*.* 

Кнопка обновляет информацию о состоянии каналов управления и переводит прибор к экрану состояния каналов управления [\(Ошибка: источник](#page-21-0) [перёкрестной ссылки не найден\)](#page-21-0). Возврат к предыдущему экрану осуществляется повторным нажатием кнопки .

*(495) 651-06-22, (495) 506-58-35*

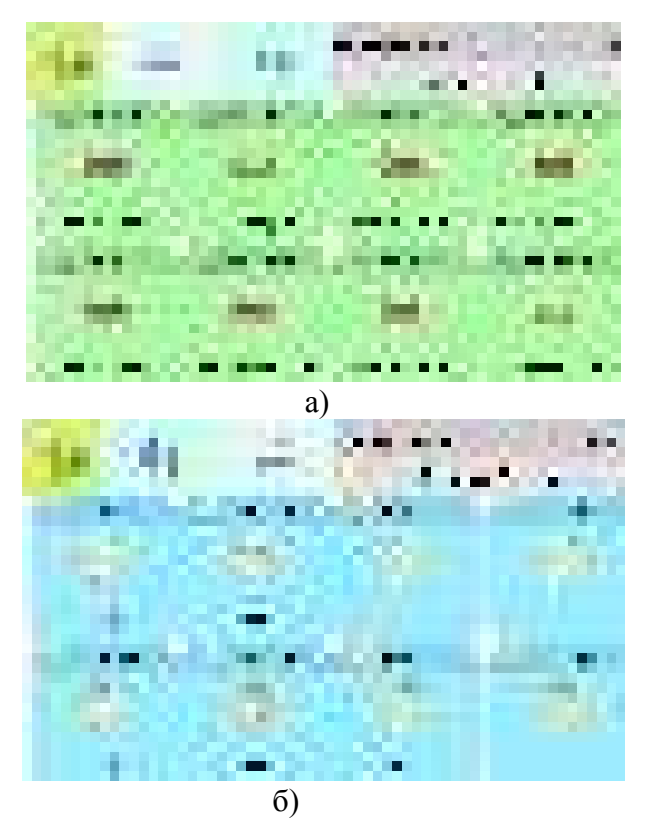

Рисунок 6.25 Вид экрана состояния каналов управления

Выбор канала управления для настройки осуществляется нажатием на область соответствующего канала, [Ошибка: источник перёкрестной ссылки не найден.](#page-22-0)

<span id="page-22-0"></span>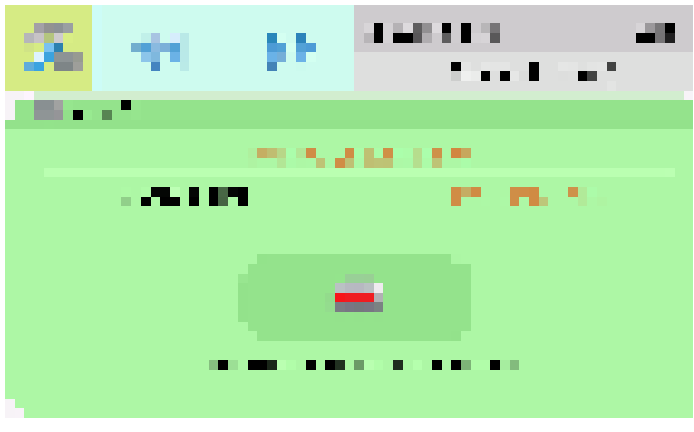

а) канал реле

*(495) 651-06-22, (495) 506-58-35*

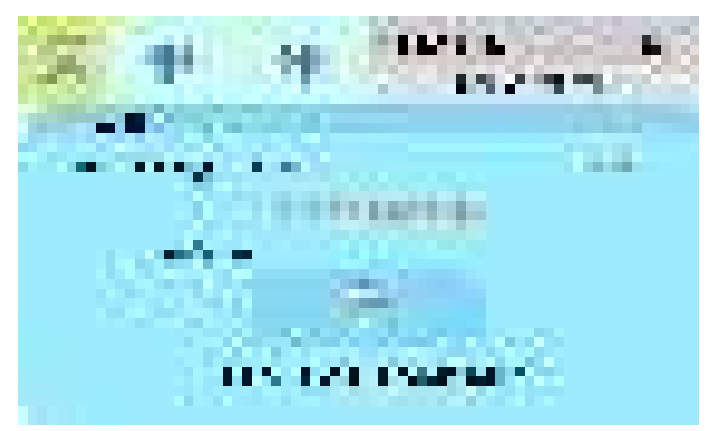

б) канал ток Рисунок 6.26 Виды экрана первого и пятого канала управления

В режиме ручного управления нажатие на область 1, [Ошибка: источник](#page-23-2) [перёкрестной ссылки не найден](#page-23-2) приводит к принудительному замыканию\размыканию реле (для реле каналов) или к включению\отключению максимального значения тока аналогового выхода (для токовых каналов, в зависимости от выбранного диапазона, область 2, [Ошибка: источник перёкрестной ссылки не найден,](#page-23-1) [Ошибка: источник](#page-23-0) [перёкрестной ссылки не найден\)](#page-23-0).

<span id="page-23-2"></span><span id="page-23-1"></span><span id="page-23-0"></span>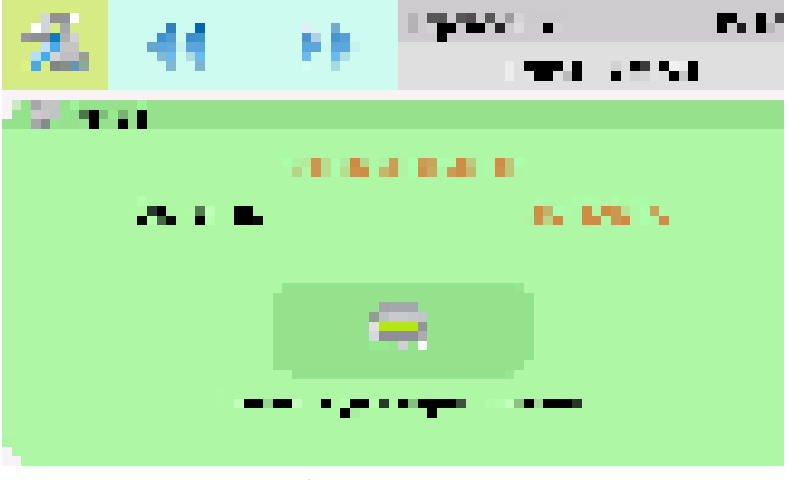

а) канал реле

*(495) 651-06-22, (495) 506-58-35*

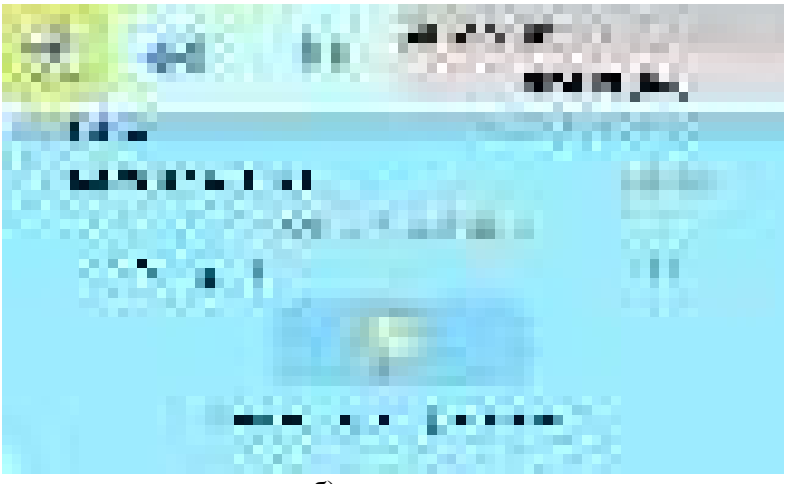

б) канал ток Рисунок 6.27 Вид экрана включенного канала управления

Выбор и настройка логики канала управления осуществляется нажатием на область

 п.1, [Ошибка: источник перёкрестной ссылки не найден,](#page-24-3) [Ошибка: источник](#page-24-2) [перёкрестной ссылки не найден.](#page-24-2) В открывшемся экране настройки выбирается выходной диапазон (**0…5, 0…20, 4…20 мА** для токовых выходов) тип управления (**логическое, гистерезис, ручное** – для реле; **логическое, линейный выход, ручное** – для токовых выходов) и управляемый параметр, где в [К**Х**] Х-номер канала измерения, [Рисунок 6.28](#page-24-1) [Вид первого экрана настройки канала управления.](#page-24-1)[Ошибка: источник перёкрестной ссылки](#page-24-0) [не найден](#page-24-0) 

<span id="page-24-3"></span><span id="page-24-2"></span><span id="page-24-0"></span>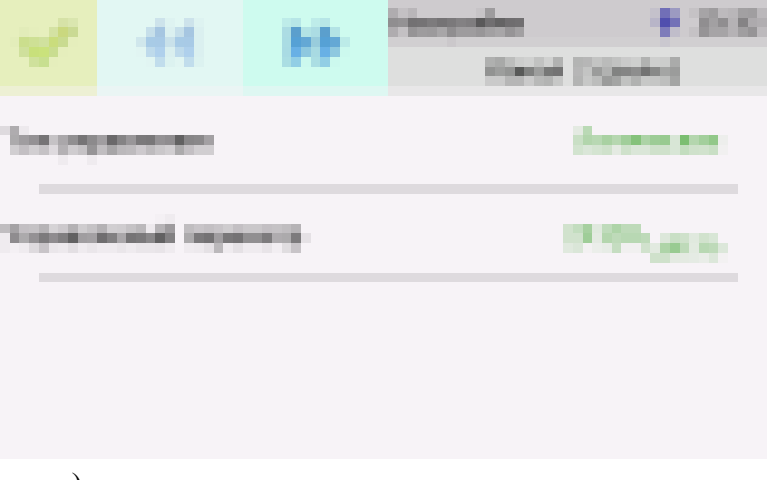

а) канал реле

б) канал ток

<span id="page-24-1"></span>Рисунок 6.28 Вид первого экрана настройки канала управления.

### **Тип управления: Логическое.**

Кнопка далее переводит к второму и третьему экранам настроек канала управления, где включается и отключается срабатывание по порогам, срабатывание на ошибку и настраивается инверсия выхода. При инверсии выхода для канала реле: «нет события» – реле замкнуто, «есть событие» – реле разомкнуто.

*(495) 651-06-22, (495) 506-58-35*

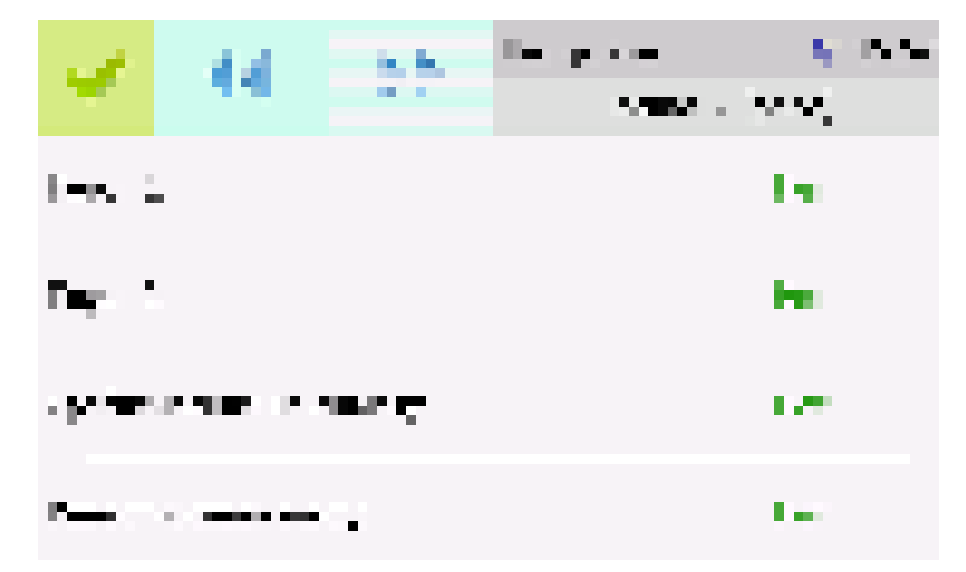

Рисунок 6.29 Вид 2 экрана настройки логического управления.

**Внимание!** Все настройки логического сигнализатора сохраняются только после нажатия кнопки на последнем экране настроек.

### **Тип управления: Гистерезис.**

<span id="page-25-0"></span>При выборе типа управления «гистерезис» и нажатия кнопки « » газоанализатор отображает экран настройки гистерезиса, [Ошибка: источник перёкрестной ссылки не](#page-25-0) [найден.](#page-25-0) При инверсии выхода: «нет события» – реле замкнуто, «есть событие» – реле разомкнуто.

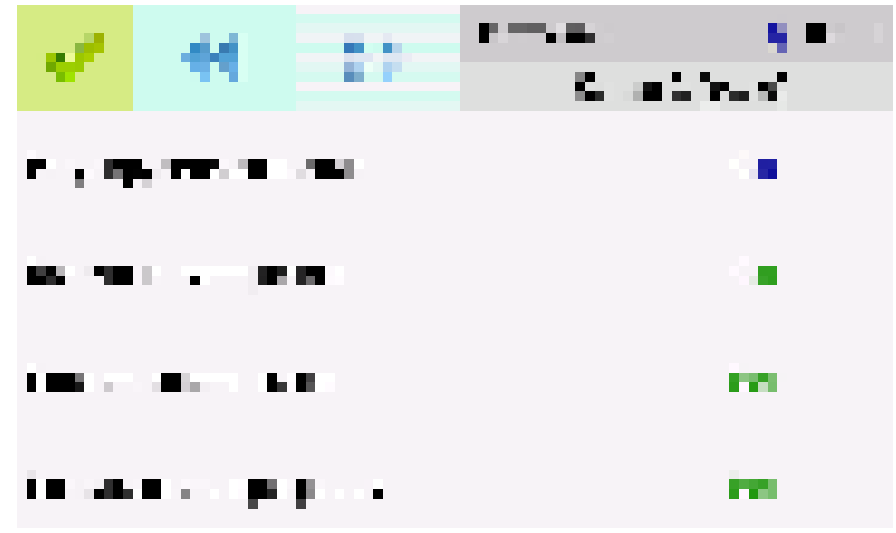

Рисунок 6.30 Вид экрана настройки гистерезис

На этом экране настраиваются регулируемое значение параметра и величина гистерезиса,

настройка логики «гистерезис» на этом закончена, нажать **для сохранения** настроек и выхода к общему экрану канала.

#### *Программа регулирования.*

Выбор «Да» в области «использовать программу» активирует программу изменения стабилизируемого параметра во времени, по этой программе стабилизируемый параметр линейно изменяется по точкам программы, [Рисунок 6.31 Вид экрана настройки](#page-26-0) [программы регулирования.](#page-26-0) Для входа на экран настройки программы регулирования

нажать после активации программы.

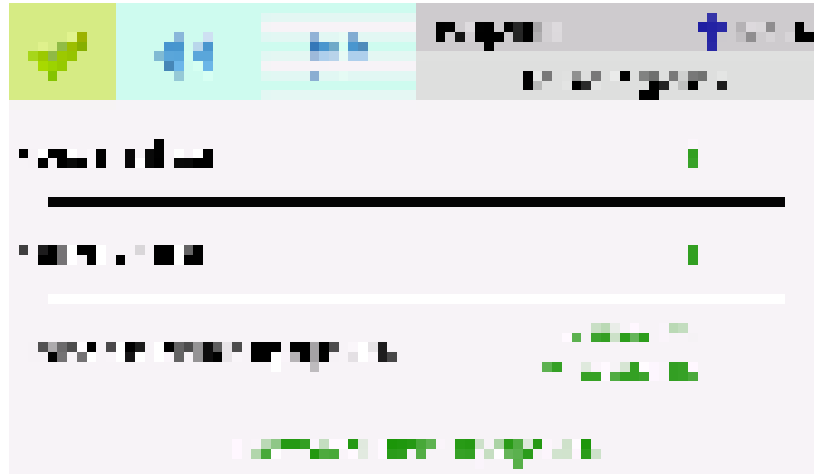

<span id="page-26-0"></span>Рисунок 6.31 Вид экрана настройки программы регулирования

На этом экране устанавливается первый и последний шаг программы, а также настройка работы управления после ее окончания. Возможные варианты работы после окончания программы: «Регулировать значение по умолчанию» - после окончания выполнения программы прибор переходит на логику «Гистерезис»; «Регулировать последнее значение» - после окончания выполнения программы значение последнего шага удерживается; «Перезапустить программу» - программа перезапускается с «начального шага»; «Выключить управление» - после окончания выполнения программы управление останавливается.

#### *Настройка шагов программы.*

Максимальное суммарное количество шагов программ регулирования по всем каналам управления - **512**.

Вход в режим настройки шагов программы осуществляется нажатием на «Настроить шаги программы»[, Рисунок 6.31 Вид экрана настройки программы регулирования](#page-26-0)[Ошибка:](#page-27-2) [источник перёкрестной ссылки не найден.](#page-27-2)

В настройку каждого шага программы регулирования входят такие параметры как «Значение параметра»; «Время выхода» - время перехода от предыдущего значения параметра к текущему (в секундах); «Время удержания» - время до начала перехода к

следующему значению параметра в секундах. Кнопки **от предсе**дения осуществляют переход к предыдущему или последующему шагу соответственно, [Ошибка: источник](#page-27-1) [перёкрестной ссылки не найден.](#page-27-1)

<span id="page-27-2"></span><span id="page-27-1"></span>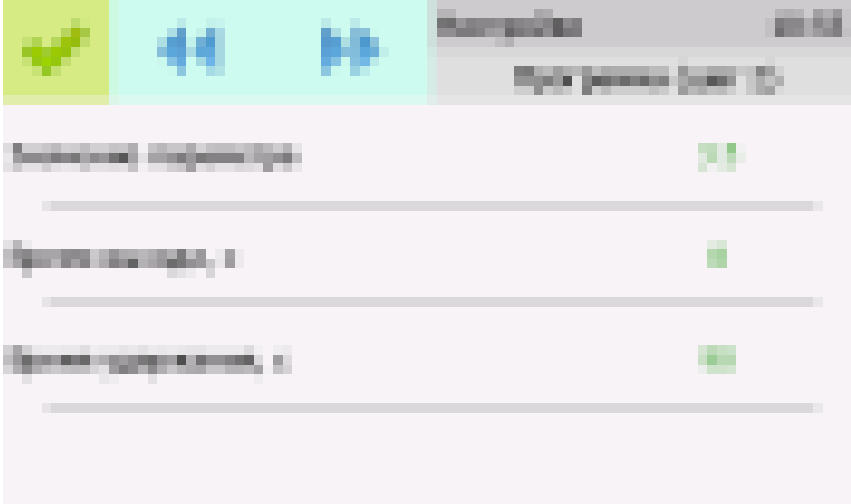

<span id="page-27-0"></span>Рисунок 6.32 Вид экрана настройки второго шага программы регулирования

Нажать кнопку **для сохранения настроенных шагов программы**, прибор вернется к экрану [Рисунок 6.31 Вид экрана настройки программы регулирования.](#page-26-0)

После настройки нажать кнопку для сохранения установленных значений, отобразится экран, [Ошибка: источник перёкрестной ссылки не найден.](#page-27-0)

*(495) 651-06-22, (495) 506-58-35*

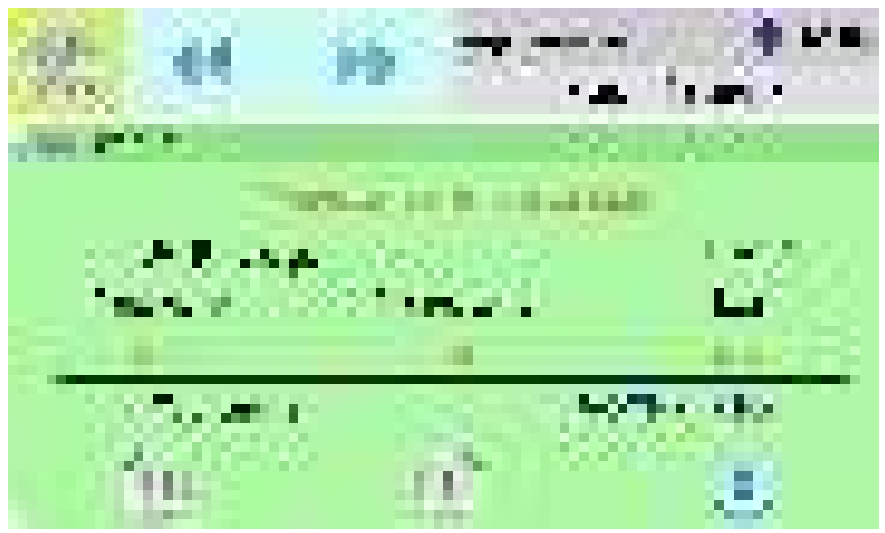

Рисунок 6.33 Экран канала управления с настроенной программой.

Управление работой программы осуществляется кнопками: «Пауза» - приостанавливает выполнение программы на текущем шаге, «Стоп», - останавливает программу и возвращает к начальному шагу, «Старт» - запускает выполнение программы, [Ошибка:](#page-28-1) [источник перёкрестной ссылки не найден.](#page-28-1) Цветовое выделение кнопки указывает на ее активность.

<span id="page-28-1"></span>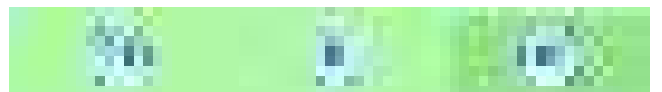

Рисунок 6.34 Кнопки управления работой программы регулирования.

#### **Тип управления: Линейный токовый выход.**

<span id="page-28-0"></span>При выборе типа управления «лин.выход», выбора токового диапазона, [Рисунок 6.28 Вид](#page-24-1) [первого экрана настройки канала управления.б](#page-24-1) и нажатия кнопки «далее» газоанализатор отображает экран настройки линейного токового выхода, [Ошибка: источник перёкрестной](#page-28-0) [ссылки не найден.](#page-28-0) На этом экране выбираются значение параметра для максимального и минимального токовых значений. Сохранение настроек осуществляется нажатием кнопки цP. .

*(495) 651-06-22, (495) 506-58-35*

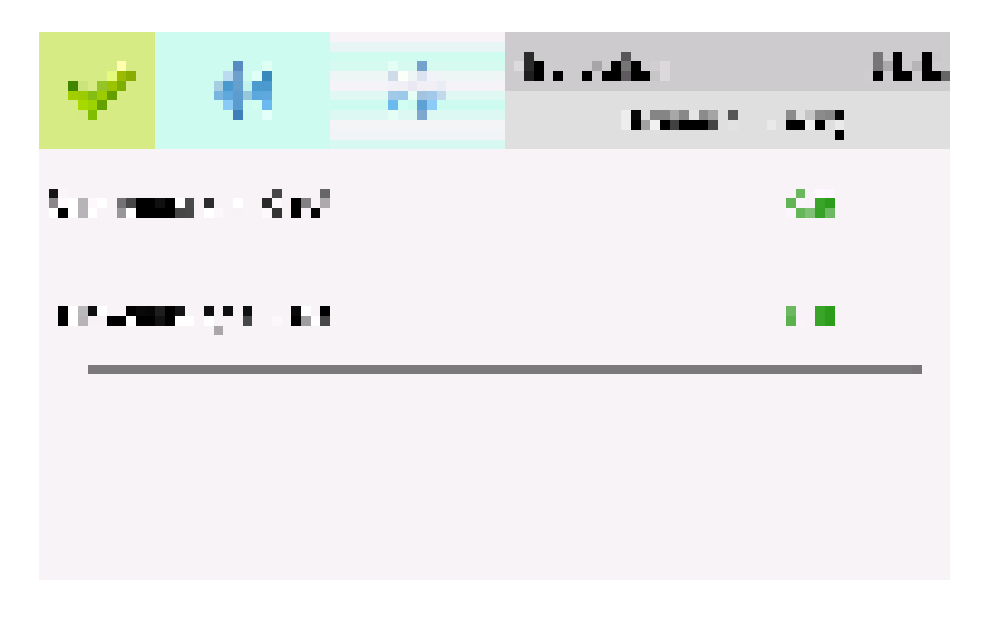

Рисунок 6.35 Вид экрана настройки линейного токового выхода 0…5 мА.

#### **Общие настройки газоанализатора.**

Вход в экран общих настроек газоанализатора осуществляется из главного экрана

каналов измерения нажатием на кнопку **и дета**, см. [Ошибка: источник перёкрестной](#page-29-1) [ссылки не найден.](#page-29-1)

<span id="page-29-1"></span>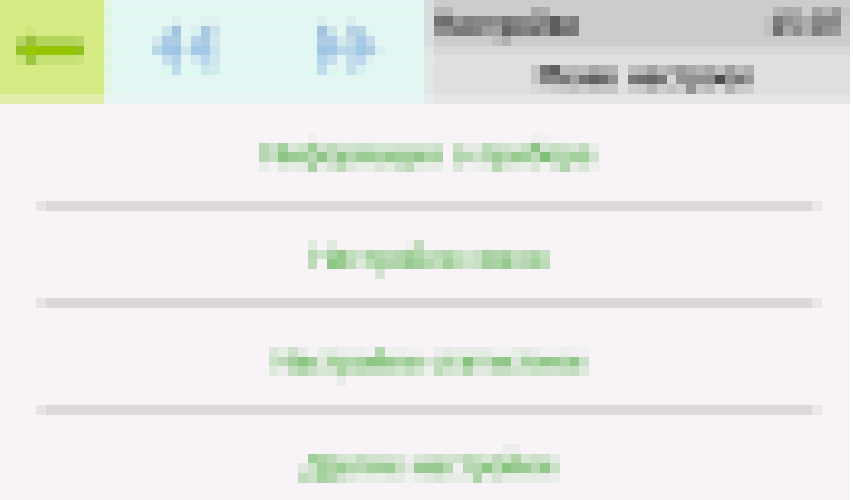

<span id="page-29-0"></span>Рисунок 6.36 Экран общих настроек

В меню **информация о приборе** содержится информация о конфигурации газоанализатора, технологическом номере и версии внутреннего программного обеспечения)

Меню **настройки связи** служит для индикации и настройки сетевых параметров газоанализатора, [Ошибка: источник перёкрестной ссылки не найден.](#page-29-0)

*(495) 651-06-22, (495) 506-58-35*

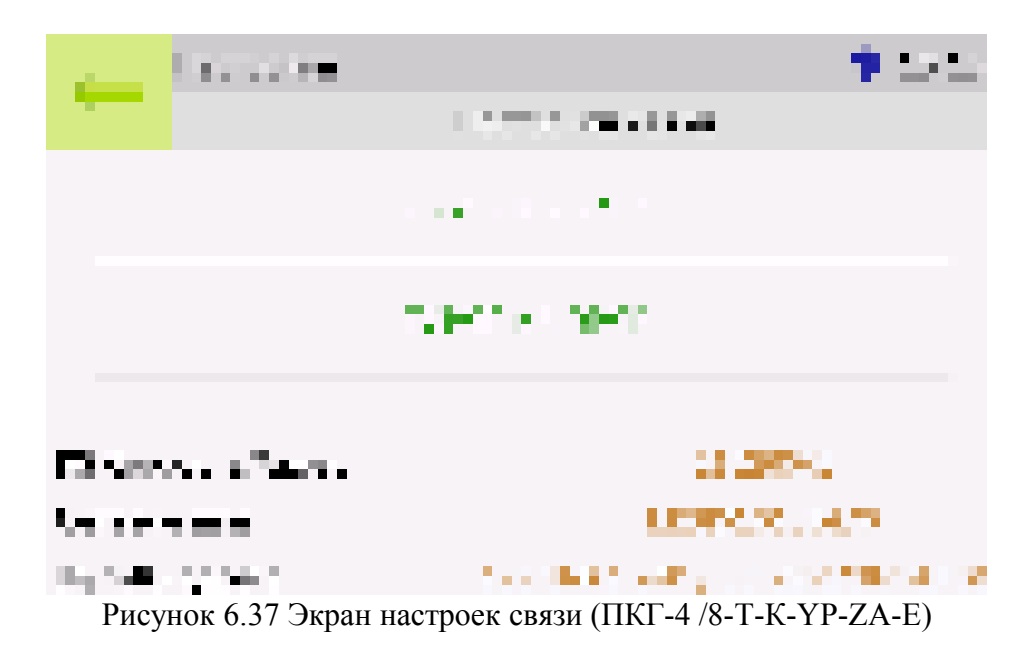

На этом экране отображается информация о скорости/сетевом адресе для RS-интерфейсов, сетевом имени и MAC-адресе газоанализатора (при наличии Ethernet интерфейса). Настройка параметров связи для интерфейсов осуществляется в соответствующих меню «**RS-232 и RS-485**» и «**TCP/IP и UDP/IP**» (при наличии).

| <b>Links Market</b><br>- 1 | 摩 明 地<br>t i protogra    |
|----------------------------|--------------------------|
| 计数字 医心包 计算机                | . .                      |
| Prastic C                  | 2010 NEW 2010            |
| ta kare                    |                          |
| --                         | <b>Contract Contract</b> |

Рисунок 6.38 Экран настройки TCP/IP

Настройка газоанализатора для работы по Ethernet интерфейсу осуществляется одним из двух способов:

**Ручная настройка** («Использовать DHCP» – **нет**): IP-адрес газоанализатора, маска подсети и шлюз устанавливаются в ручную.

**Автоматическая настройка** («Использовать DHCP» – **Да**): Газоанализатор автоматически получает от сервера DHCP IP-адрес и другие параметры, необходимые для работы в сети TCP/IP.

На экране **настройки статистики** отображаются период записи статистики, количество сделанных записей и степень заполнения внутренней памяти газоанализатора в %. Настройка периода записи осуществляется нажатием на п.1, Ошибка: [источник](#page-31-2) [перёкрестной](#page-31-2) ссылки не найден. Удаление всех сохраненных данных осуществляется нажатием на «Сбросить статистику», п.2, Ошибка: источник [перёкрестной](#page-31-1) ссылки не [найден.](#page-31-1)

<span id="page-31-2"></span><span id="page-31-1"></span>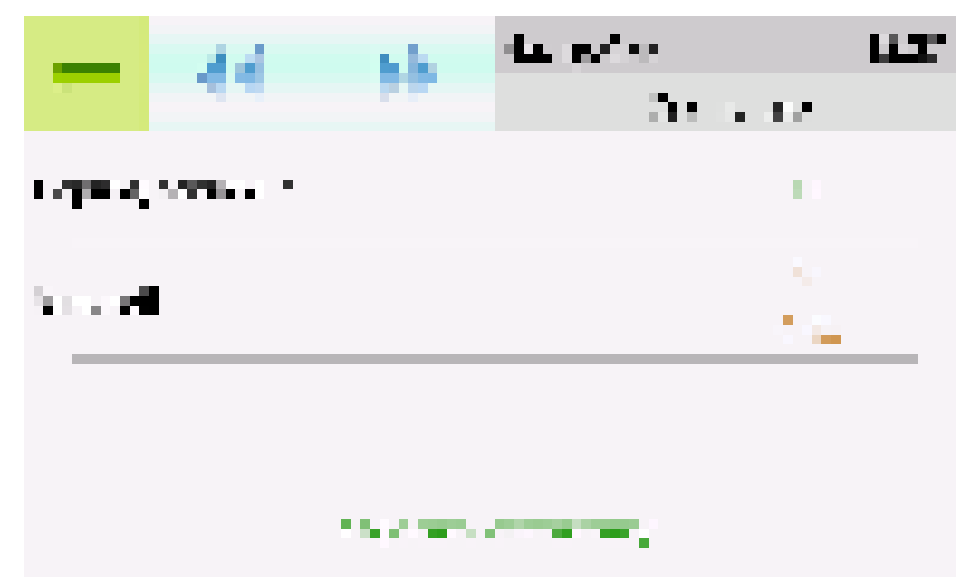

Рисунок 6.39 Экран настройки статистики

## **Другие настройки**

<span id="page-31-0"></span>Из меню «**Другие настройки**» осуществляется переход к настройкам внутреннего времени и даты газоанализатора, к настройкам звука, к режиму калибровки экрана, а также осуществить сброс настроек газоанализатора до заводских установок, [Ошибка:](#page-31-0) [источник перёкрестной ссылки не найден](#page-31-0)

*(495) 651-06-22, (495) 506-58-35*

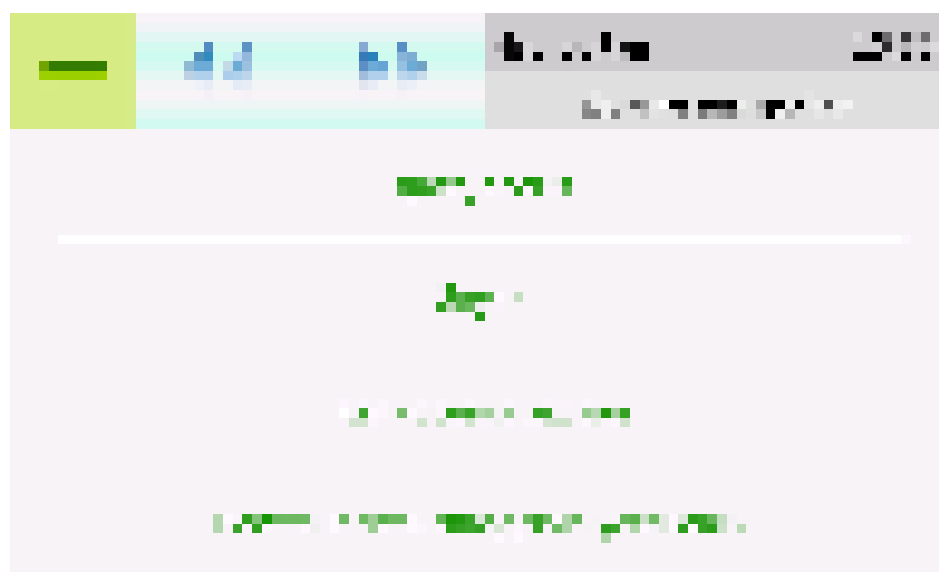

<span id="page-32-1"></span>Рисунок 6.40 Экран другие настройки

Внутреннее время газоанализатора отображается во всех меню в верхней правой части дисплея и служит для корректной записи статистических данных. Для настройки времени следует зайти в экран настройки времени и даты с экрана общих настроек, [Ошибка:](#page-32-1) [источник перёкрестной ссылки не найден.](#page-32-1)

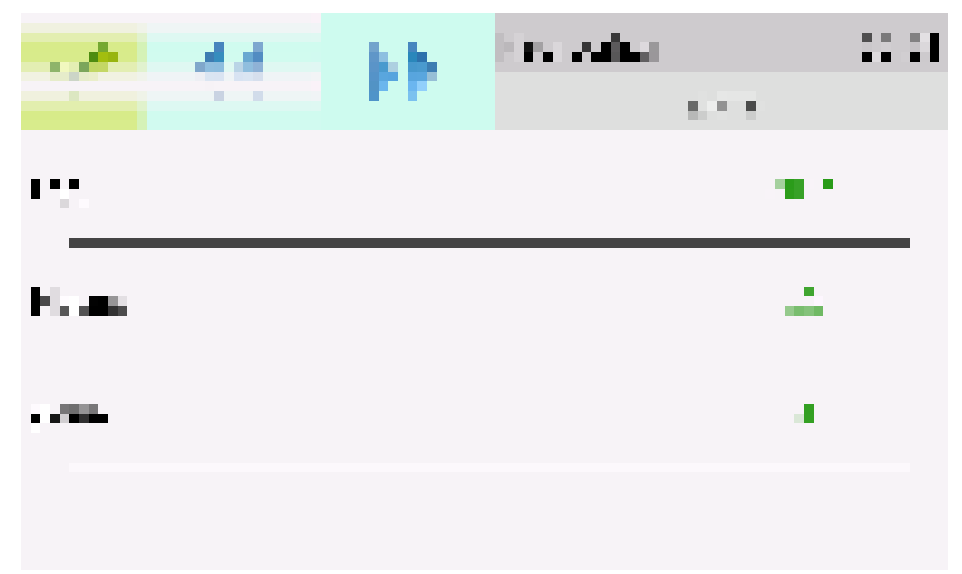

Рисунок 6.41 Первый экран настройки даты и времени

На первом экране настройки даты и времени следует ввести дату, кнопка «Далее» переместит к следующему экрану, где устанавливается актуальное время. Для сохранения

<span id="page-32-0"></span>установок даты и времени нажать кнопку , [Ошибка: источник перёкрестной ссылки](#page-32-0) [не найден](#page-32-0)

*(495) 651-06-22, (495) 506-58-35*

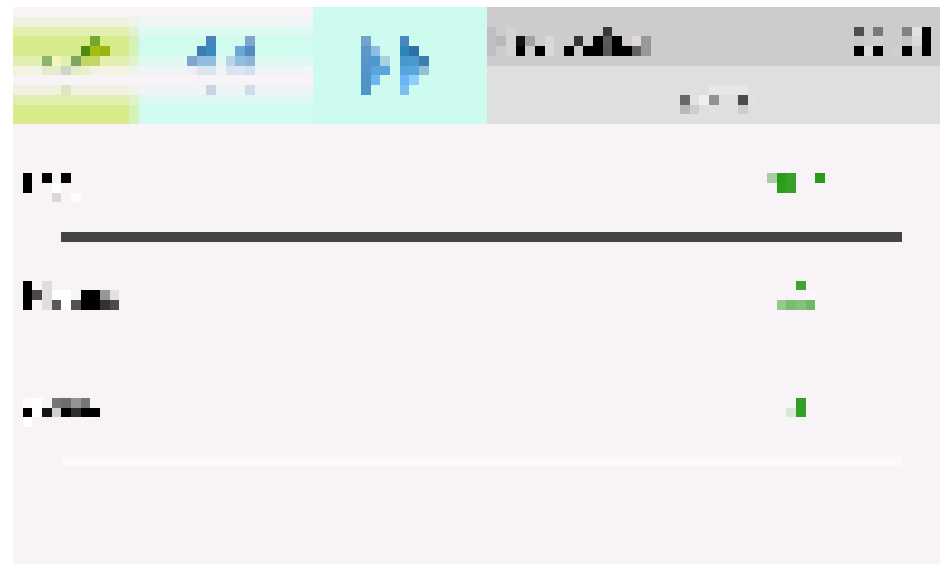

Рисунок 6.42 Второй экран настройки даты и времени

#### **Работа с компьютером**

Для связи измерительного газоанализатора с компьютером необходимо программное обеспечение Eksis Visual Lab (EVL) и соединительный кабель, поставляемые в комплекте (см. пункт **9**).

Подключение газоанализатора и установка связи с ним осуществляется следующей последовательностью действий:

 включение компьютера и вставка компакт-диска в привод компакт-дисков, запуск файла **setup.exe** (**setup\_x64.exe** для 64-битной версии Windows) из корневой папки на компакт-диске;

 установка программного обеспечения Eksis Visual Lab с компакт-диска, руководствуясь инструкцией по установке **setup.pdf** (находится на компакт-диске в корневой папке);

 (опционально) установка драйвера **USB Bulk device** (инструкция по установке находится на компакт-диске);

- запуск Eksis Visual Lab (Пуск  $\rightarrow$  Все программы  $\rightarrow$  Эксис  $\rightarrow$  Eksis Visual Lab);
- подключение газоанализатора к компьютеру с помощью кабеля;

• добавление газоанализатора в список устройств (кнопка ), задание технологического номера, настройка интерфейса связи (номер порта, скорость связи

*Таблица 5.3*

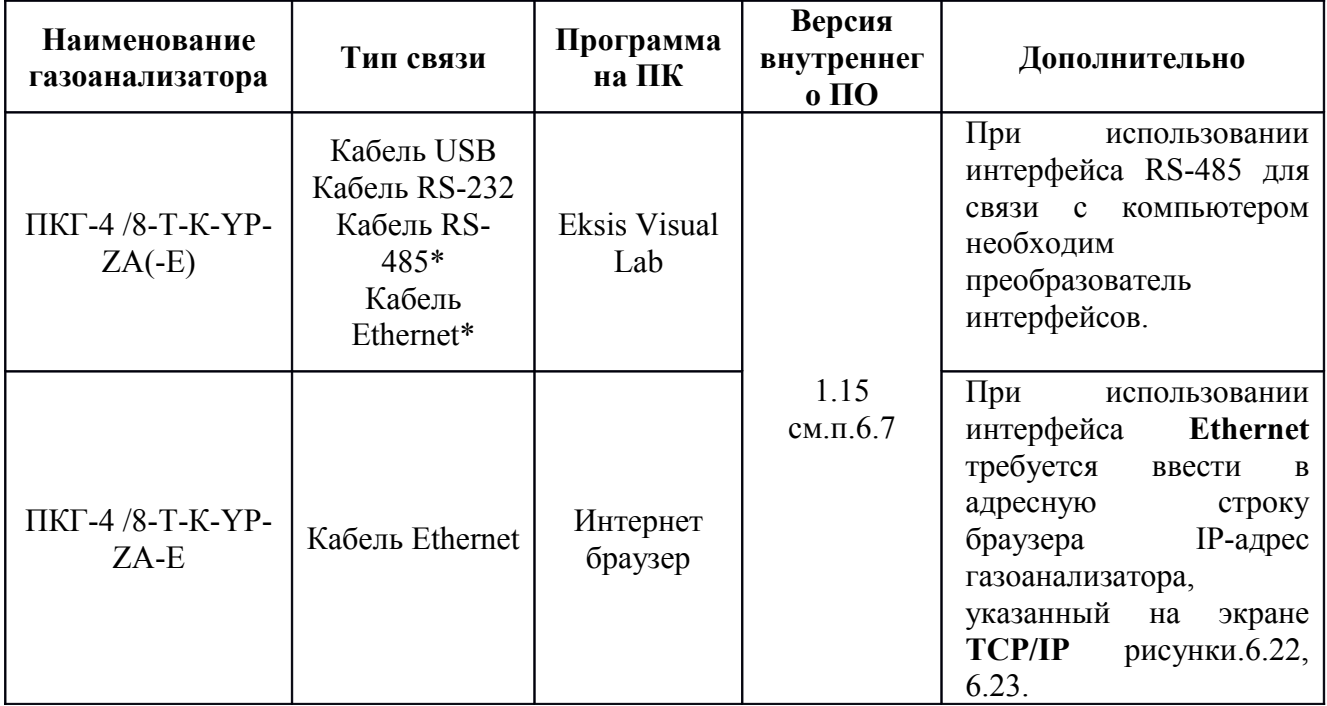

и сетевой адрес), запуск обмена (кнопка );

\*- В зависимости от исполнения.

*(495) 651-06-22, (495) 506-58-35*

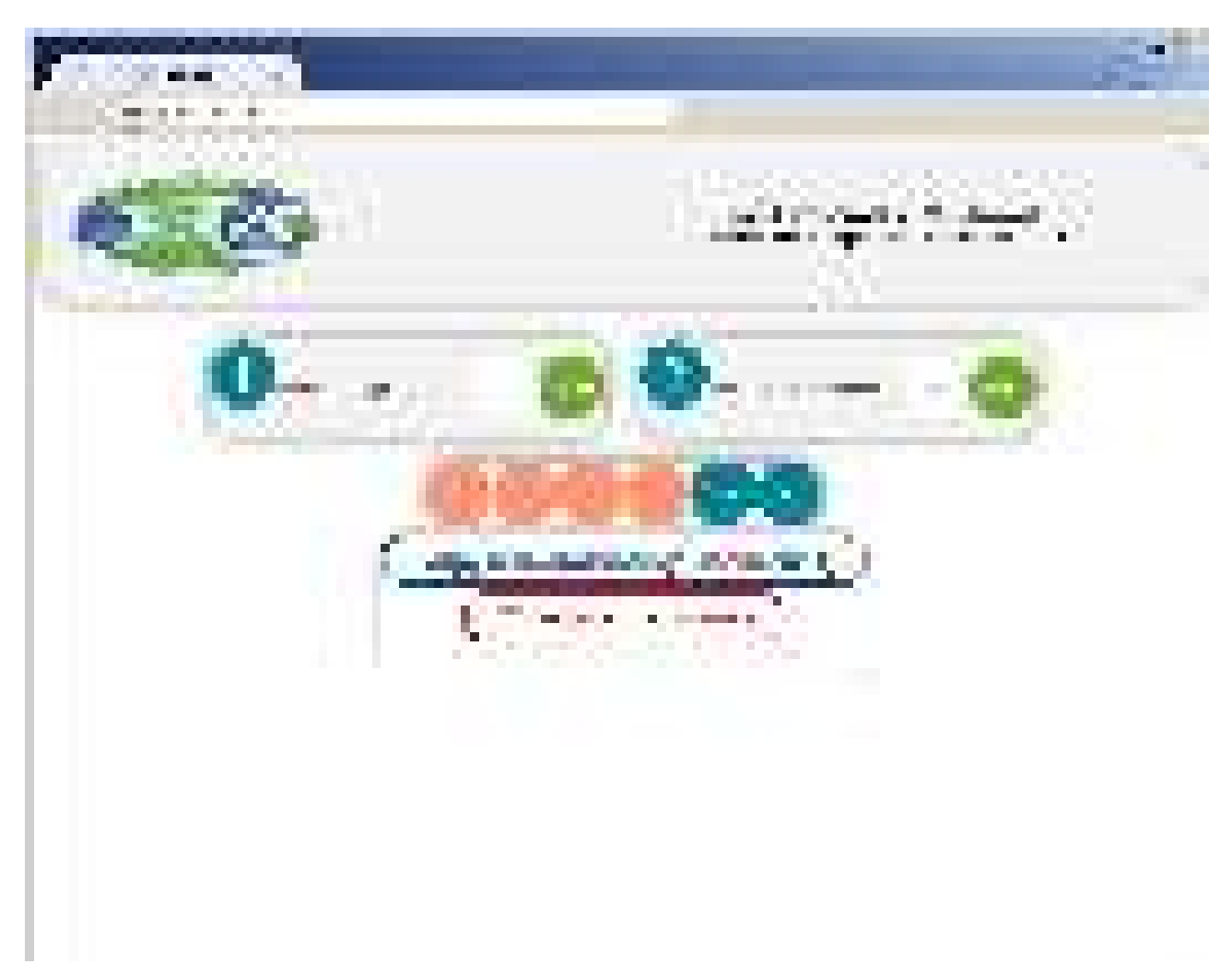

Рисунок 6.43 Web-интерфейс газоанализатора ПКГ-4 /2-Т-К-4Р-2А-Е.

### **1. Внутреннее программное обеспечение**

Влияние встроенного программного обеспечения учтено при нормировании метрологических характеристик газоанализаторов.

Газоанализаторы имеют защиту встроенного программного обеспечения от преднамеренных или непреднамеренных изменений. Уровень защиты по Р 50.2.077—2014 встроенного программного обеспечения соответствует уровню «средний», автономного ПО – «низкий».

Идентификационные данные встроенного ПО газоанализаторов приведены в таблице 5.4.

*Таблица 5.4*

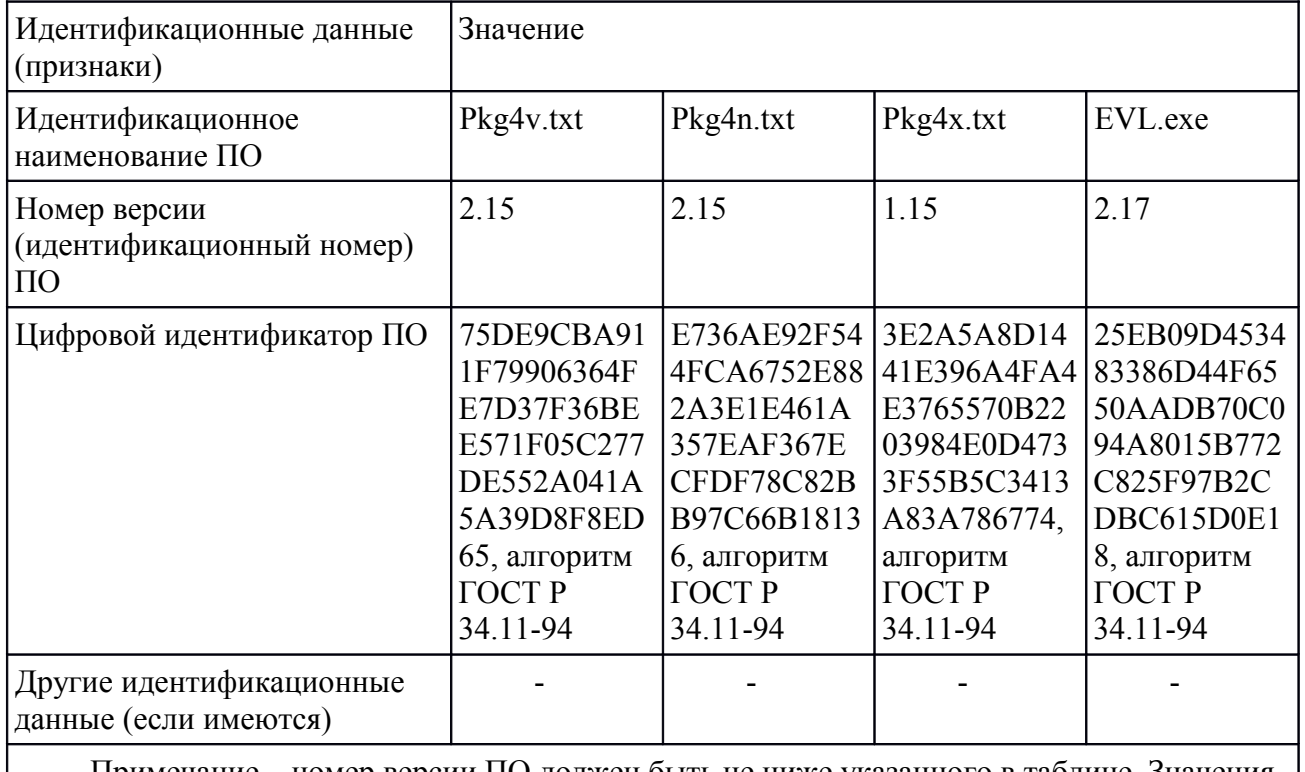

Примечание – номер версии ПО должен быть не ниже указанного в таблице. Значения контрольных сумм, указанные в таблице, относятся только к файлам встроенного ПО (firmware) указанных версий.

#### 7 **ВОЗМОЖНЫЕ НЕИСПРАВНОСТИ И СПОСОБЫ ИХ УСТРАНЕНИЯ**

Список возможных неисправностей и способов их устранения приведен в таблице 7.1

*Таблица 7.1* Возможные неисправности

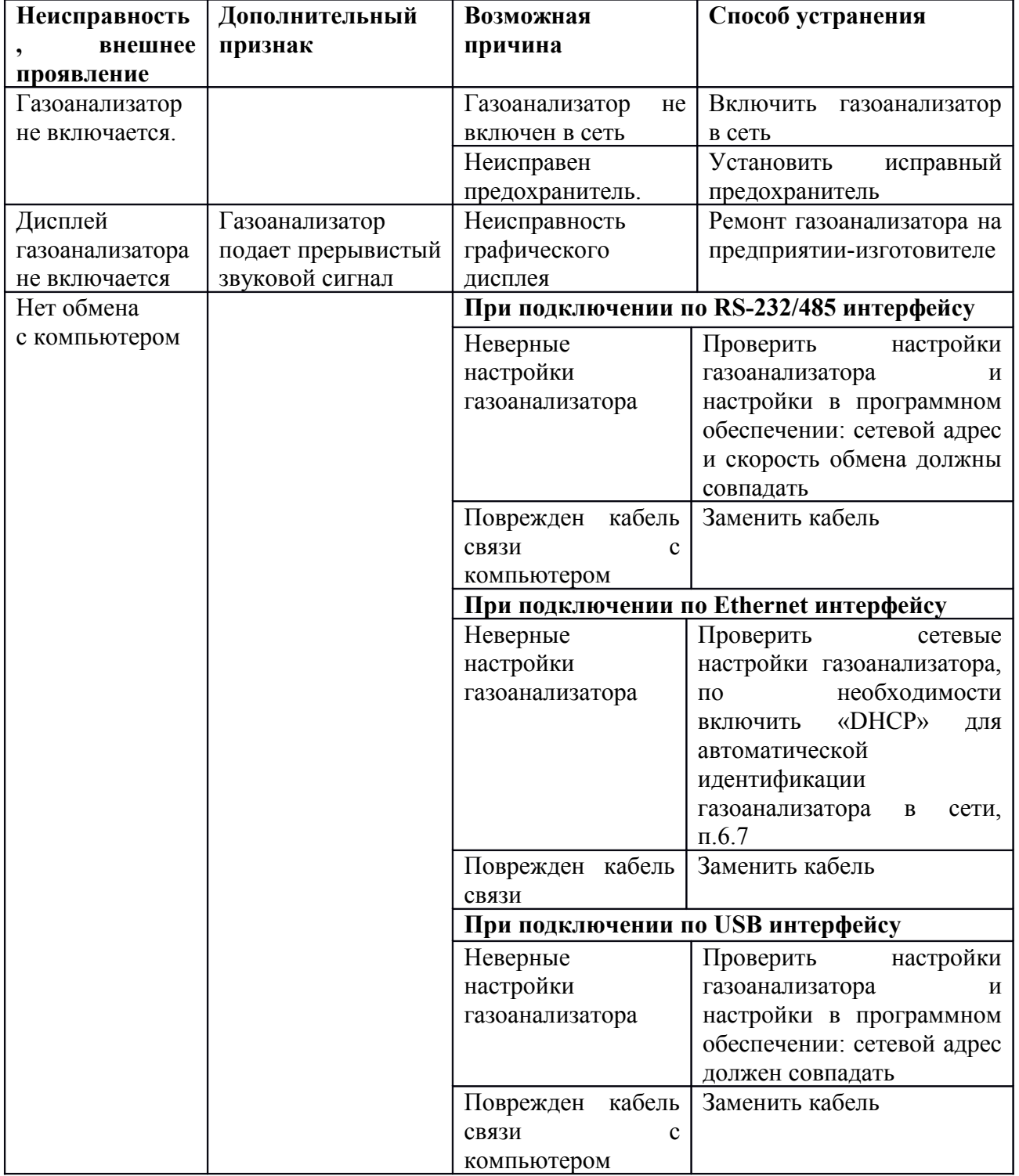

*(495) 651-06-22, (495) 506-58-35*

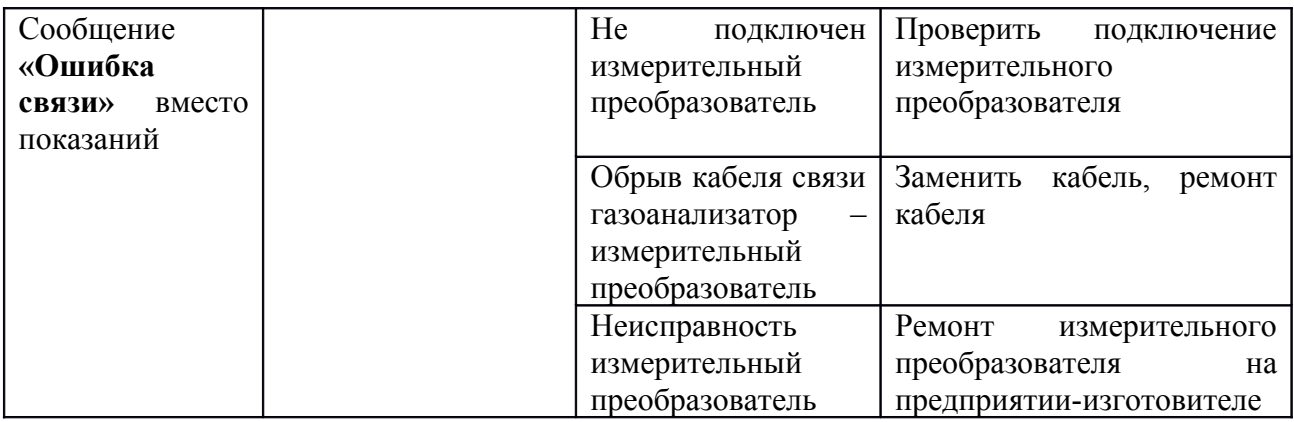

## 8 **МАРКИРОВАНИЕ, ПЛОМБИРОВАНИЕ, УПАКОВКА**

На передней панели измерительного блока нанесена следующая информация:

- наименование газоанализатора
- товарный знак предприятия-изготовителя
- знак утверждения типа

На задней панели измерительного блока указывается:

- заводской номер и дата выпуска
- тип и количество выходных устройств

Пломбирование газоанализатора выполняется:

 у измерительного блока – на лицевой и задней панели в одном, либо в двух крепежных саморезах.

у измерительного преобразователя - место стопорных винтов.

Газоанализатор и его составные части упаковываются в упаковочную тару – картонную коробку, ящик, чехол или полиэтиленовый пакет.

## 9 **ХРАНЕНИЕ, ТРАНСПОРТИРОВАНИЕ**

Газоанализаторы хранят в картонной коробке, в специальном упаковочном чехле или в полиэтиленовом пакете в сухом проветриваемом помещении, при отсутствии паров кислот и других едких летучих веществ, вызывающих коррозию, при температуре от плюс 5 до плюс 40 °С и относительной влажности от 30 до 80 %.

**9.1** Транспортирование допускается всеми видами транспорта в закрытых транспортных средствах, обеспечивающих сохранность упаковки, при температуре от минус 35 °С до плюс 50 °С и относительной влажности до 95 % при температуре 35 °С (без конденсации влаги).

## 10 **КОМПЛЕКТНОСТЬ**

Комплект поставки газоанализатора приведена в таблице 10.1.

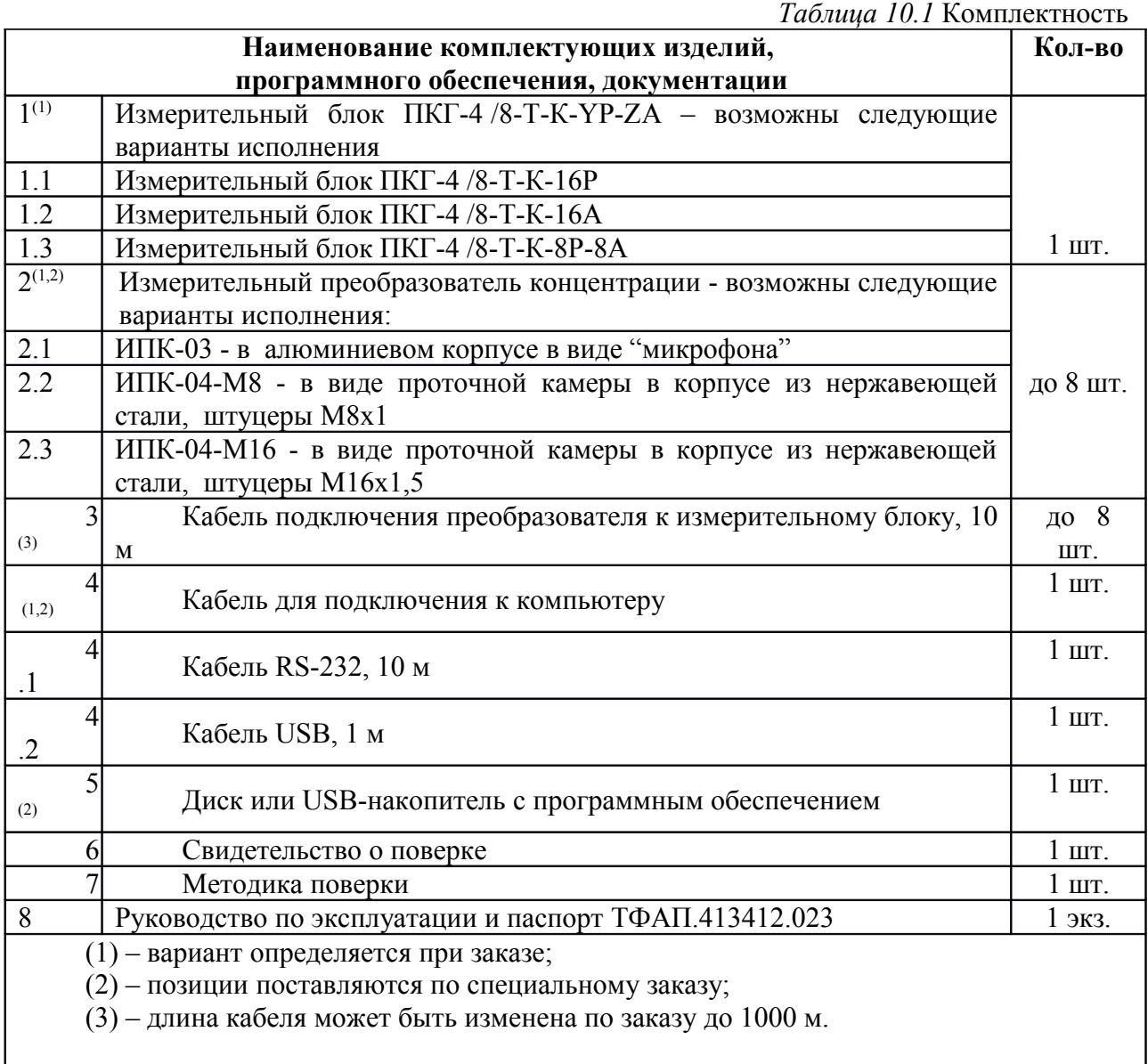

## 12 **ГАРАНТИИ ИЗГОТОВИТЕЛЯ**

- **12.1** Изготовитель гарантирует соответствие газоанализатора требованиям ТУ 4215-004- 70203816-2015 при соблюдении потребителем условий эксплуатации, хранения и транспортирования.
- **12.2** Гарантийный срок эксплуатации газоанализатора 12 месяцев со дня продажи.
- **12.3** В случае выхода газоанализатора из строя в течение гарантийного срока при условии соблюдения потребителем условий эксплуатации, хранения и транспортирования изготовитель обязуется осуществить его бесплатный ремонт.
- **12.4** В случае проведения гарантийного ремонта гарантия на газоанализатор продлевается на время ремонта, которое отмечается в листе данных о ремонте газоанализатора.
- **12.5** Доставка прибора изготовителю осуществляется за счет потребителя. Для отправки прибора в ремонт необходимо: упаковать прибор надлежащим образом во избежание повреждений при его транспортировке; вместе с сопроводительным письмом, оформленным на фирменном бланке, с указанием полных реквизитов, контактной информацией (контактный телефон, e-mail, контактное лицо), целей отправления прибора и описанием неисправностей (при их наличии) привезти лично либо отправить любой транспортной компанией в офис предприятияизготовителя по адресу: *124460, г. Москва, г. Зеленоград, проезд 4922, строение 2, комната 314.*

Адрес для отправлений ФГУП «Почта России»: *124460, г. Москва, г. Зеленоград, а/я 146.*

**12.6** Гарантия изготовителя не распространяется и бесплатный ремонт не осуществляется:

1. в случаях если в документе «Руководство по эксплуатации и паспорт» отсутствуют или содержатся изменения (исправления) сведений в разделе «Сведения о приемке»;

2. в случаях внешних или внутренних повреждений (механических, термических и прочих) прибора, разъемов, кабелей, сенсоров;

3. в случаях нарушений пломбирования прибора, при наличии следов несанкционированного вскрытия и изменения конструкции;

4. в случаях загрязнений корпуса прибора или датчиков;

5. в случаях выхода из строя прибора или датчиков в результате работы в среде недопустимо высоких концентраций активных газов;

- **12.7** Периодическая поверка газоанализатора не входит в гарантийные обязательства изготовителя.
- **12.8** Изготовитель осуществляет платный послегарантийный ремонт.
- **12.9** Гарантия изготовителя на выполненные работы послегарантийного ремонта, составляет шесть месяцев со дня отгрузки газоанализатора. Гарантия распространяется на замененные/отремонтированные при послегарантийном ремонте детали.
- **12.10** Рекомендуется ежегодно проводить сервисное обслуживание газоанализатора на заводе-изготовителе.
- **12.11** Изготовитель не несет гарантийных обязательств на поставленное оборудование,

*(495) 651-06-22, (495) 506-58-35*

если оно подвергалось ремонту или обслуживанию в не сертифицированных изготовителем сервисных структурах.

*(495) 651-06-22, (495) 506-58-35*

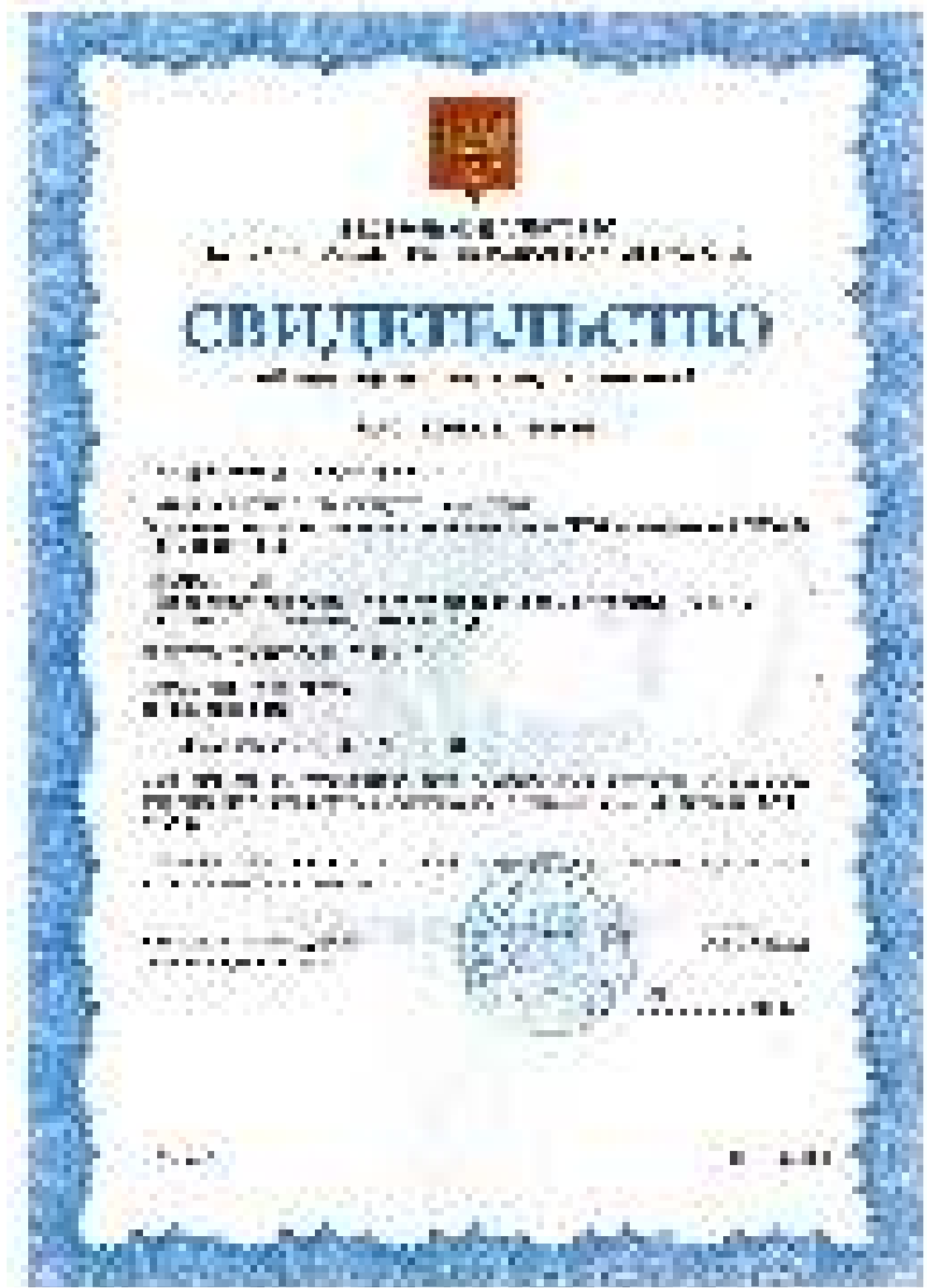

49

### **ПРИЛОЖЕНИЕ Б**

#### Работа по протоколу Modbus RTU и TCP

Чтение данных осуществляется функцией 0x04. Количество одновременно читаемых регистров – не более 32-х. При чтении измерений количество регистров и адрес первого из них должно быть кратно 2. Формат измерений – float (4 байта), данных об ошибках – unsigned int (2 байта).

Регистры:

- 1. С 0 по 191 данные измерений. На 1 значение приходится 2 регистра: в регистре с младшим номером хранится старшая часть числа (high word), в регистре с большим номером – младшая часть числа (low word).
- 2. С 192 по 287 данные об ошибках параметров измерения. На 1 значение приходится 1 регистр. Нормальное состояние слова – нулевое значение, иначе – присутствует ошибка.

Данные и ошибки размещены подряд. В регистрах 0 и 1 находится значение первого параметра первого канала, в 2 и 3 – второго параметра первого канала и т.д. В регистре 192 находится слово ошибок первого параметра первого канала, в регистре 193 – слово ошибок второго параметра первого канала и т.д.

Поддерживаемые стандартные коды ошибок Modbus:

- 1. 0x01 функция не поддерживается
- 2. 0x02 неверный адрес данных запрошенных параметров не существует, либо запрошенный номер регистра измерений не кратен 2
- 3. 0x03 неверное значение данных количество запрашиваемых регистров измерений не кратно 2

*(495) 651-06-22, (495) 506-58-35*

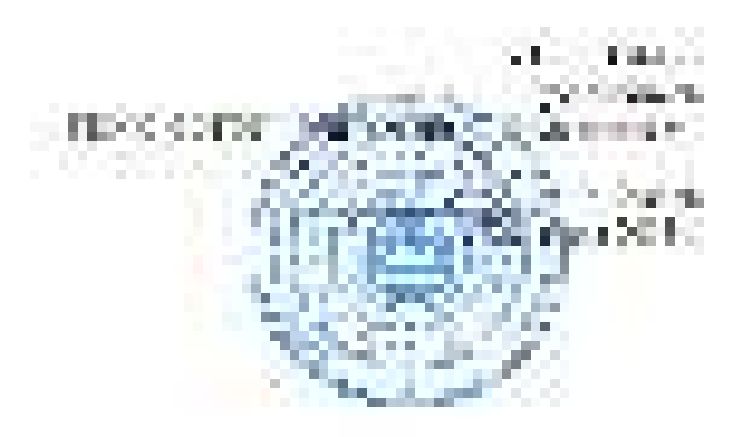

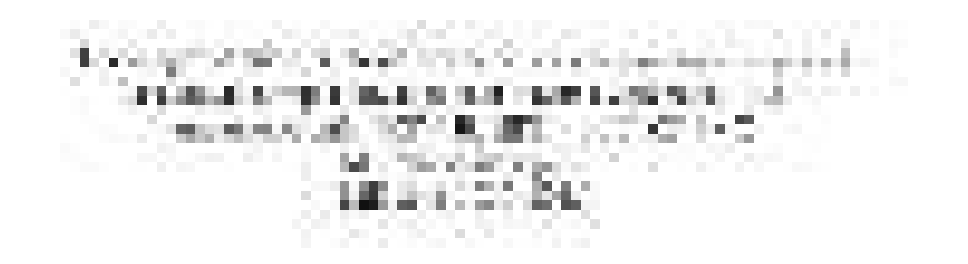

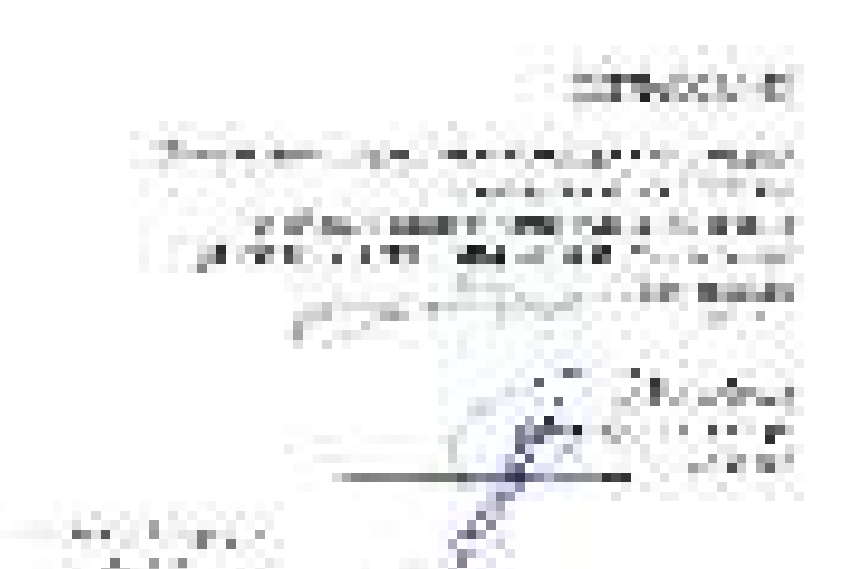

*(495) 651-06-22, (495) 506-58-35*

 $\mathcal{O}(p^2)$  , and the second second  $\mathcal{O}(p)$ ALC: NO **LOWER STATES IN** and the ment could **PLATINIA** 原子 へいい 生体的に in a bhail **INCORPOR CONTACT** a na *Chairman* **Contract Contract Contract** better of concept - Transport-**CONTRACTOR** in Chairman **SEC 15 Barbara** Arrest Made the second company with the company of the property of the second company and the material state of the second The TRADE COMPANY Was first attracted to approve the second company

from the Court of Personal Indian Pro-VO.

**CONTRACTOR CONTRACTOR** 

THE REPORT OF CHARGE CONTROLS CONTROL INTO A REPORT OF A REPORT OF A REPORT OF A REPORT OF A REPORT OF A REPORT OF A REPORT OF A REPORT OF A REPORT OF A REPORT OF A REPORT OF A REPORT OF A REPORT OF A REPORT OF A REPORT OF S. 93 M a. 23 20 Februarii et de aptente anno 1000. かいでん 9.05 **Contract** 870 a sa ne 1957.

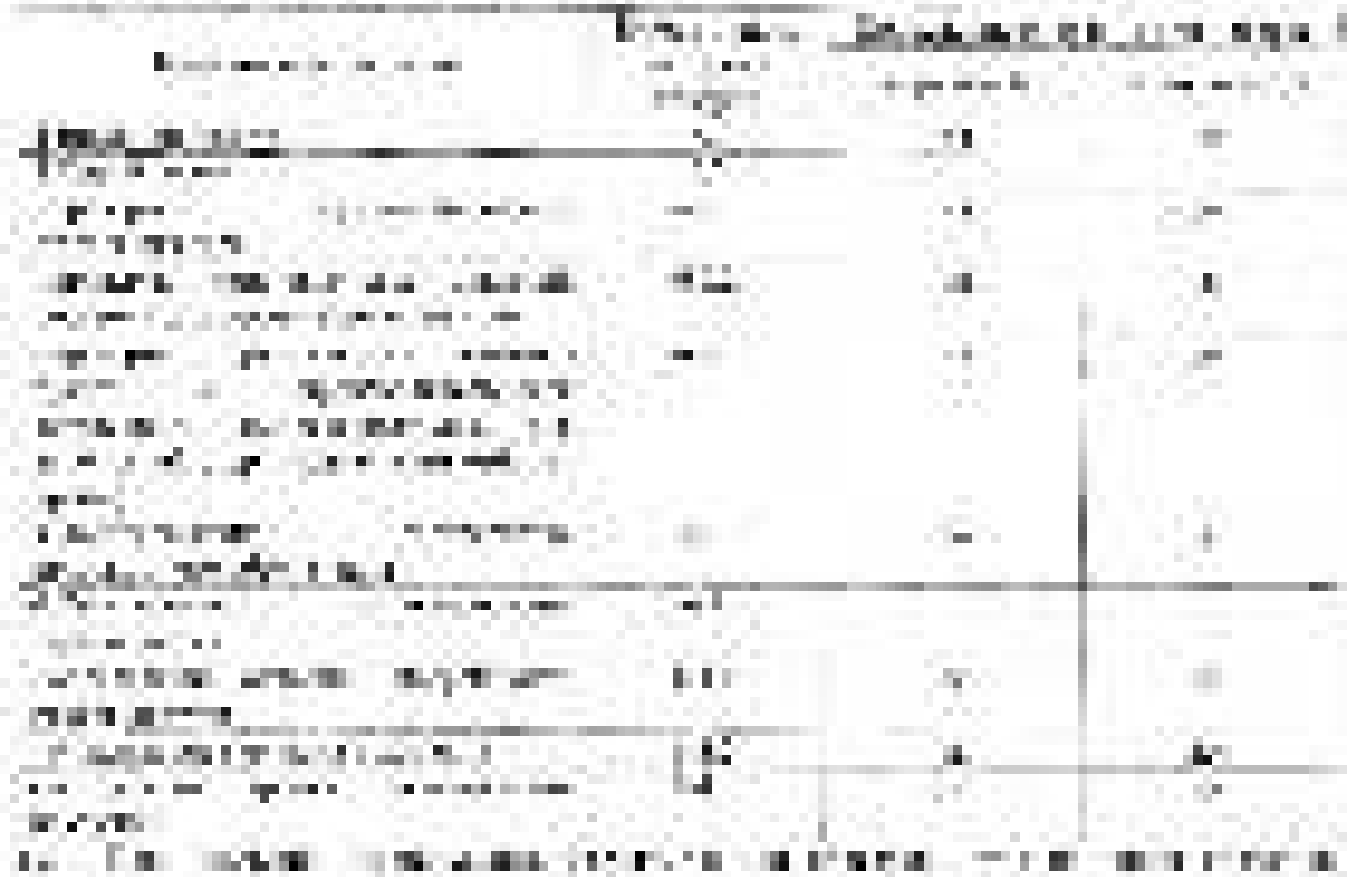

计分解 机电子系统 机电子机 化二硫酸氢二硫酸氢 计

a m **LA START DE** 

. and bi pa the control of the company and the company of W. **Service Control** 

**COLLECT** 

U.

The particular con-2 min **SHOW** 2007

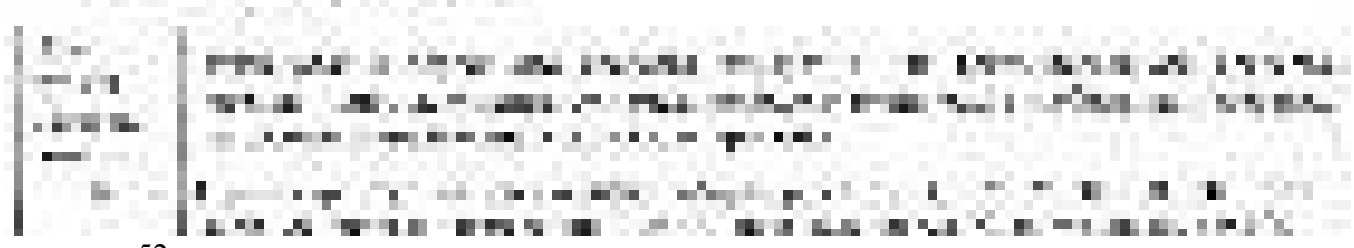

**COLLA** 

*(495) 651-06-22, (495) 506-58-35*

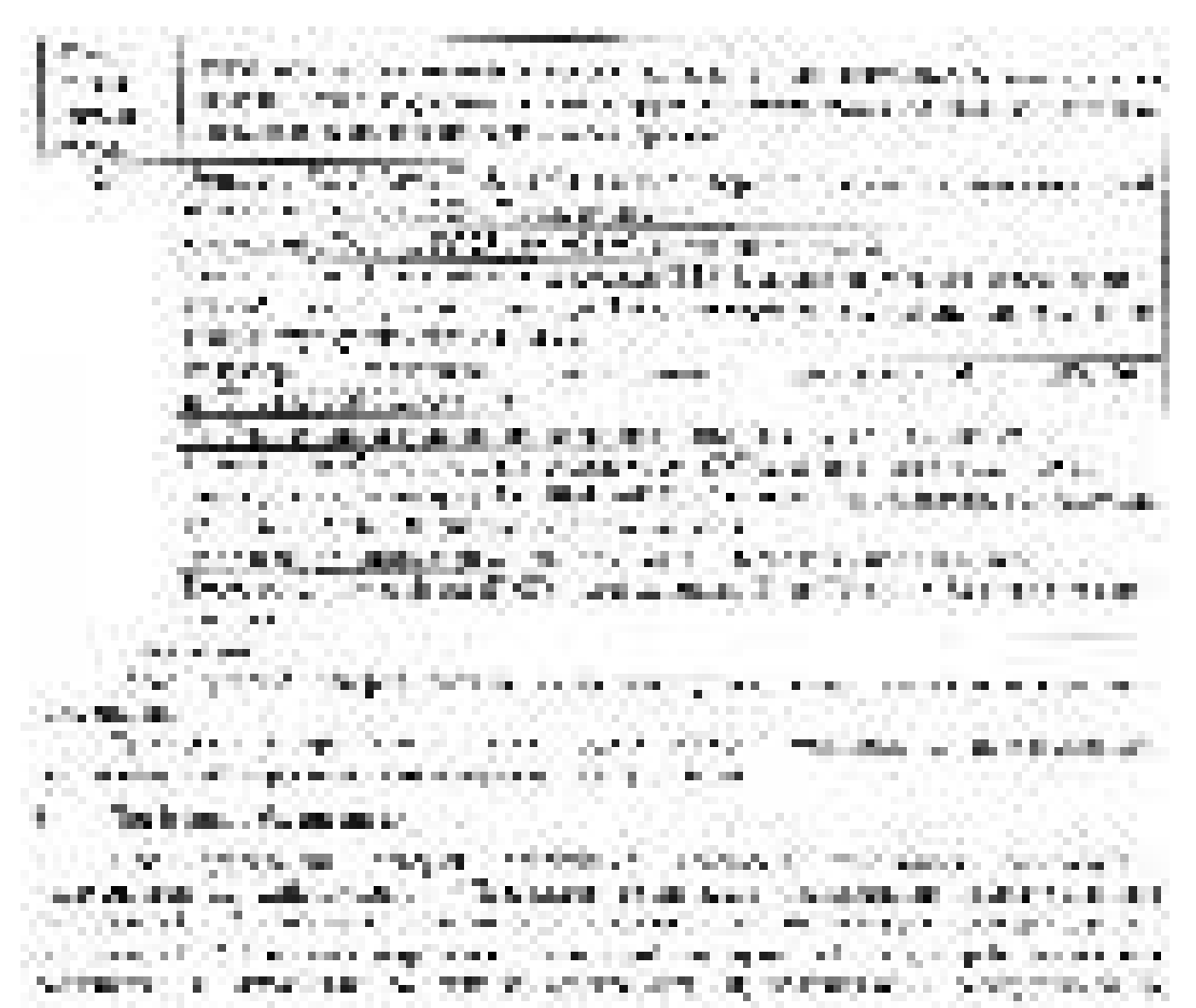

W. - E - F 化磷酸盐 机磷酸盐 ■■ dentis in der gebiet er eine meine der der die a contrato **MAGE CONTRACTOR** an m n an ×. B. ٠

ğ, 医腹部外侧的 **COMMA** 2012/09/1 i n **START** e. п and the state of the conbetween the special masters and **COL Service** - 1 a sa n O ŧ **AND AND ALL** - 25

186 医血管下颌骨 医皮肤性皮质 的复数人名英格兰人 a a ۷ 79 **THE CALLS:** Service Service 10,000 in Car -100 The Cor îщ,

r.

*(495) 651-06-22, (495) 506-58-35*

. . . . . . . <u>.</u> U. 나는 사람들은 사람들은 아직 사람들은 사람들을 사용하고 있다. 이 사람들은 사람들 va a studente m e 医神经病  $\mathbf{u}$ 计数据数据 计数据数据 医心包 my en 化硫酸氢 医无线虫 计图形 and the co be officially computed for a  $\blacksquare$ 网络黑色学 计线 ومحالية ta mata and the state and the co-**CONTRACTOR** CONTRACTOR मीना का सा je je se je područava područava pod regera na izvorije nadalje i kao n **COLOR** 3177 i Cassara churchangasche na study ひとよ いじ **PERMIT AND AND ANOTHER PROPERTY** l i n والمنافر والمنافر والمترافع والمستحيل والمتناقب المتناقب والمتناقب والمتناقب والمتناقب a" a a a general es mark of an ar 计相似系统定 ат з реги дата века з начина з . . . . . . Standard Control かいしんせい アンバーの ちょうこう おおいし ディングルーム **Contract Contract** lin men staan en Æв STEP HEAT AND the country of the company of the supplied to the name of the **ALCOHOL: N STATISTICS CONTRACTOR** n maarten ta 1944 (m. i ve tijele i ון קופקיק והיא איש אף מה הלפורדות קיקועי איש א li Salah Ka  $\blacksquare$ ерания 2 марта и на полноселен вечени 70 in. 나는 사람들이 어떻게 하면 하루 하루 없다. la vene d a B المسترات والمنا . . . . . . . . era in t de estación de la computación y la distinctiva de la comp いちのう あんとうかつ こうこうかん アイアル かくしん a na **ALCOHOL: N** - Транский стандициональной станции 84. MA all the state process computer to 计自动开关 医心脏 المنافذة المتوافق a Partie **Section of the Contract of** いいこうし ビジネーション アルバイン (の)人 an Lawrence a Maria B 化甲基苯甲酸 计分类 u iliyo katalog asl nashrida ma'lu land for a more agreed 1700. This contribute as the signal projection ( ) in the second contribution of  $\alpha$ F H at the top magnetic period for showing and the specie a matana 化电子 医心室切除 医水杨酸盐 医水杨酸 医皮肤性 化热力 医神经性 医肠切除术 医眼镜 计分类 25 Yuli **CONTRACTOR** ethyl information (and a stat a di **PERMIT ROOM THE R** 医心室 医小叶的 医胃病毒素 计 711 MAR Денес у малыкатын айына жабылган жашылат. the contribution of the contribution of the contribution of the contribution of the contribution of the contribution of the contribution of the contribution of the contribution of the contribution of the contribution of th 医精神性 医心包内障 **CONTRACTOR** an guarante de la manais **CONTRACTOR CONTRACTOR**  $\blacksquare$ man and Pro Patrici **CONTRACTOR COLLEGE** the property of the special control of the first state of the state of the control of the special a wa Suna ya Nij iyo aliyo ng kabupatèn Sumbo  $\blacksquare$ in matrix and a fill IN THE TIME ALL AND LOW WITH AN ARCHITECTURE **Contract Contract** e filmovi Carlo Baltini (Carlo Baltini a a na matao amin'ny

Lights and ang kacamatan entre la componentación de **CONTRACTOR** 54

*(495) 651-06-22, (495) 506-58-35*

ひとばし かいしゅう じゅうしょう しゅうどうしゅう いっしょうかい バンクスト アドレスしきょう はいいい しんてい and the company a Tanzania n in a Bangaran a Band March 2010 and 그 자기 시작은 그 사람이 나오면서 그렇게 아니다. 이 사람 수 있 남자 공간 이번 회사는 사건 일이 되는 것이다.  $\frac{1}{2}$  and  $\frac{1}{2}$  . In the contribution of the second contribution is a second contribution of the contribution of the contribution of the contribution of the contribution of the contribution of the contribution of Carlo la constitución processes a material interest as a material function of the project space and **CONTRACTOR** had work in the procedure that if the first wide the finance worker compatible Sayat tatalan s ів, але від від прикладу від від від від року у немецьких і має від від від 医心包切除术 医血管分裂 网络大学学家大学 医双叶 ката с разрешени и притива и на поет<sub>р</sub>ова сов в про e d'artificat de la companyación de la companyación de la filla trasporti i bili da ta i ipriposa messi se st ay ni yihaanay TN. ing transversion in the m. a de la information process and management an ng matating ng matating. r. a maja matang tinang sa tanggunan ng ito sa mangaging masa matang matanggunan na .<br>При примерение 10 километри и до 1999.<br>При примерение при примерение се ili Tempur considerable and considerable **DOMESTICS** aproximas. an Suite A  $\mathbf{r}$  ,  $\mathbf{r}$ na Albania. Di namatan ini masa masa nyaéta sa manang manang sa manang 的复数人名英格兰人姓氏英格兰人称来源于古英语含义是古英语含义是古英语 e de la componición de la constitución de la constitución de la constitución de la constitución de la constitu<br>En la constitución de la constitución de la proposición de la constitución de la constitución de la constituci **THE REPORT OF PERMITS CONTRACTOR** n mara ta 111 Februari - Maria Alexandri **The Contract of Contract** л. **CONTRACTOR** the first control of the  $\sim$  0.0  $\pm$ . . . the company's continued and company's **Service** s material in the second of the property set that, U para sa separa ta su cristante d М.: Карт мене население и становите: барандары жасалды алаттын калыматында жана жана жана к . . . . . . <u>.</u> ta ngapi ال (1) المقصدة العالمية والمرأة المقصدة المقصدة التي تقدم المقصدة المؤكد والمقصدة المؤكدة التي الكرمات المقصدة<br>- المؤكدة المقصدة المقصدة المقصدة المقصدة المقصدة المقصدة المقصدة المؤكدة المؤكدة المقصدة المقصدة المقصدة  $\mathcal{P}$  , and a set of the contract of the contract of the contract of the contract of the contract of the contract of the contract of the contract of the contract of the contract of the contract of the contract of the c **TIME AND THE REAL PROPERTY** in Julius Communication and a 1911. Isaac di gina nyaéta sa kalah sahiji d 网络小小叶草科 化乙酰苯甲酸 e mar al 1, tous acts materials e sales e wa matu mwa Perfect Construction  $\mathbf{0}$  and  $\mathbf{0}$  and  $\mathbf{0}$ . . . . . . . . . . and March 1990 supports. an an aig 1940 ann ann an 1950. 55

*(495) 651-06-22, (495) 506-58-35*

$$
\cdots \cdots
$$

三 石田 三 " IиF, 医骨折 医骨 ngan taun 9 H

٧. na na mitologi **BUT IN THE REAL THE REA** 8. M. L. L  $\mathbf{r}$  $\blacksquare$  m. **FOR** والمتعار 19. Sept

 $\sim 100$ a at 法法律法律 经市场 i pa Gregoriano. a mata . . . . . m. and a ang pag

$$
x = f(x) + \alpha x
$$

saana u baba i Xuan ta na ma и÷. a an 4 E I  $\mathbf{u}$  . та на стојански **THE REAL PROPERTY** p. a Pa  $\sim$ T.

- - 1 **The Co CONTRACTOR** на се нарични менен си нерези не уврему, 1. MB <u> 1111111</u> Maria 19

ا د П **The Common** n an **COM** 

s papas entre militar contra aprova 言語: . . . (and Milaya and NM 2012) - And Andre والتقاطف والمتحدث HI L . . . . . . . . . . **ALC N** T.

**CONTRACTOR CONTRACTOR . . . DE LA** . . . 计算机 医甲状腺 por estas presidentes e conceptado the first the Materials and the first

$$
a_1 = \frac{a_1 - a_2}{a_1 - a_2} \tag{2}
$$

un minu u pr ď an an a a t ٧. **CONTRACTOR** i ma a in a matu **COLLECT** an an **CONTRACTOR CONTRACTOR** an matura すこう アイション・バッグ ۰.,

医精神病 医小脑性 医生理学家 그 사람들은 모두 . . . a mata as na mai provi ×у. ш a indiga Ŧ

and a more companies of the companies an an an المستحدة  $\blacksquare$  $\sim$  $\blacksquare$  $\mathbf{m}$ . . . . **The State** 문 사건 전화 나는 사 분위기였다. **SIMPLES** मा भूमा ।

$$
1 - \frac{1 - \lambda}{\lambda - 1} = \lambda^2
$$

- ×, i matu 1999 B.D **. . . . . . . . . . . . . . . . . . .** . . . ▖▗▗ ta Ba in Te products for a community of . . . **ALC DOM:**  $\blacksquare$
- **ALCOHOL:** a sa Babba **The Court Art Court Court of the Court** ar ya ma n B a matu a **Bill Bill The Co**  $\blacksquare$ ■ ■■
- **ALCOHOL:** etter i 75 T.K el Mario  $\blacksquare$
- 医阿拉伯氏征 医中心性贫血 医血管切除术 11. HO いじん あまいち アルシンボ しんしんけい ふたい ふう 医无子宫神经 医心包 医神经性贫血 n a
	- r e von 10 million de in the color a provincia 1991 - 1992 - 1993 **THE R** 56

*(495) 651-06-22, (495) 506-58-35*

M I ia n i in the first series and the ali kat 이번 주의 이번 정치가  $\blacksquare$ LI ELI **TABLE** والطار **Program CONTRACTOR** CONTRACTOR 8 H S m. an an Su an ang an W. age of each of ÷, Situates オーバール しけい かいけんし er p Constitution of the constitution of the constitution of the constitution of **THE R BERTH AND**  $\blacksquare$ an in  $\mathbf{r}$ **ALC: NO 10 1990 ALCOHOL:** a man ×. En transmission en an en der moderne en de seus vocation, mort en mense a 19 - 1 한 후 10대 실력을 입어 보기도 되는데요? 물질수 하루만 하루 사고 하기 없다.  $\blacksquare$  $\mathbf{u}$ المسترد المتناسب والمتناوب Эстина и насёление и становидную мёт мед W 8 M . . . . . 1. JY a mar an an an amhair an and was and the state 电电子 化电子聚合 网络小 医眼下切除 J.

 $\sqrt{2\pi}$ a nagarawan mun **BELOW** 网络海绵属海绵 医神经性神经性 化 u.  $\mathbb{R}^2$ H A. A. a Mar an a ati na san 化丙基苯甲 医骨膜切除术 - 55 b a l ara Faunti ومراجع والمتعل k.  $\mathcal{H}_{\rm eff}$  $\mathbf{R} = \mathbf{R} \mathbf{R}$  $\blacksquare$  $-100$ л. н

*(495) 651-06-22, (495) 506-58-35*

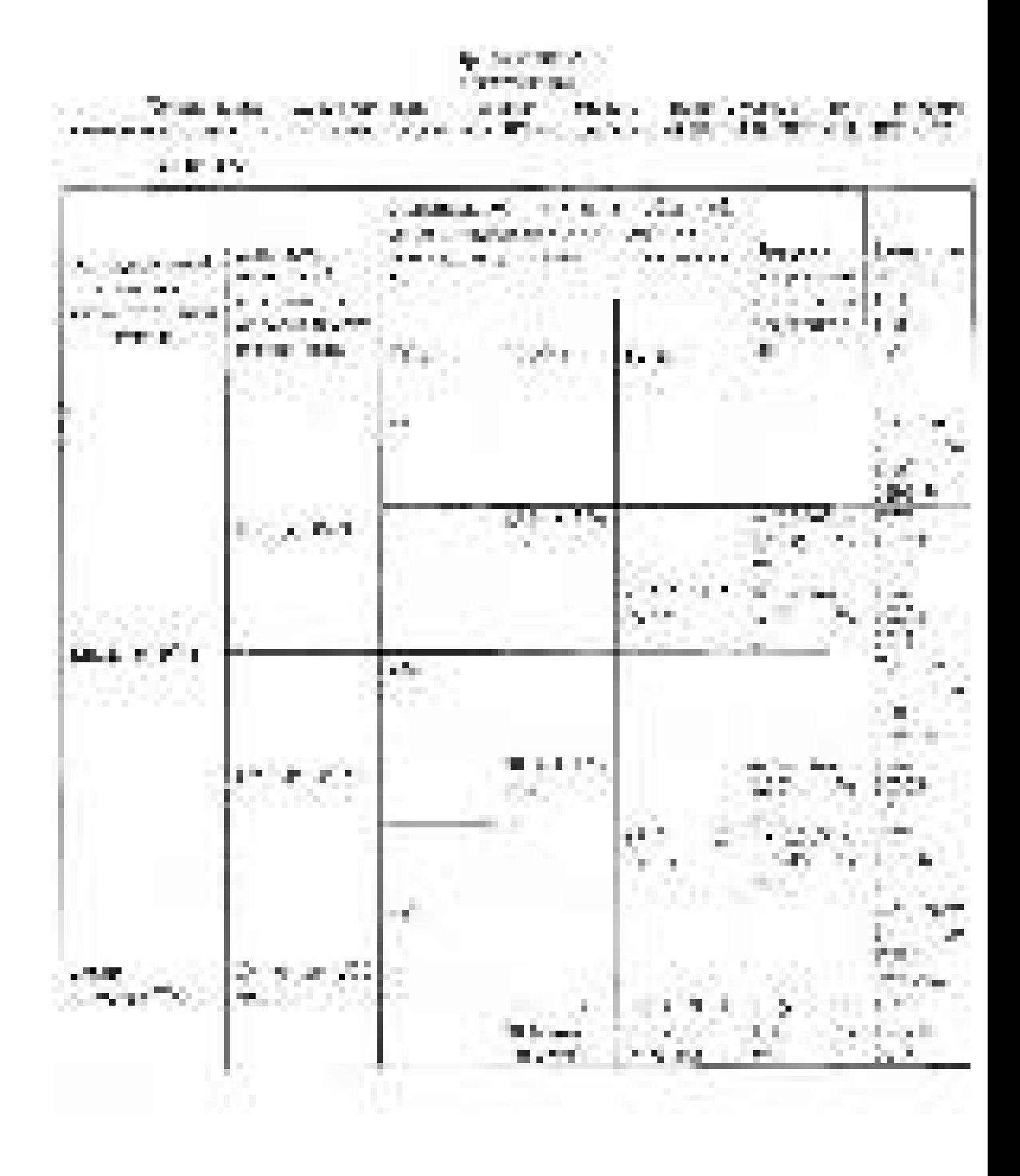

*(495) 651-06-22, (495) 506-58-35*

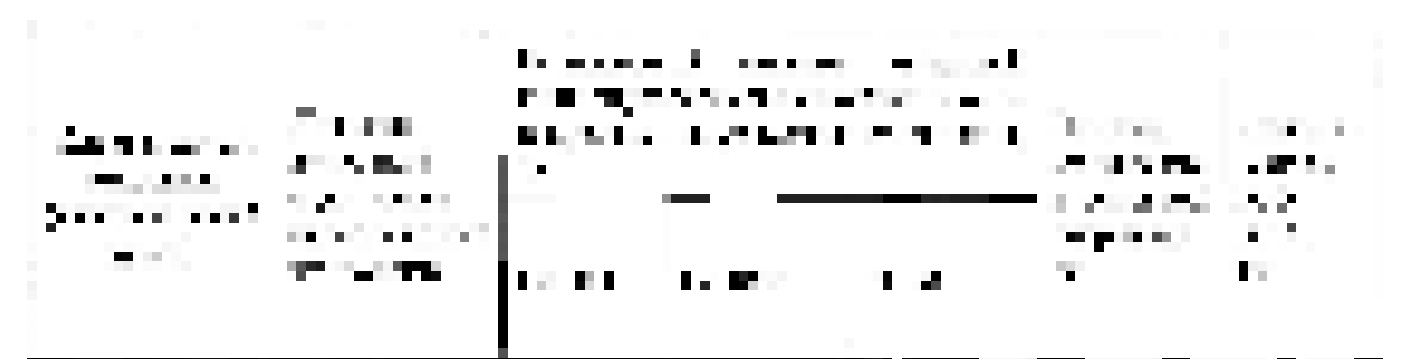

t  $\blacksquare$ 

Ú. J.  $\blacksquare$ Н ×.

an a χ.  $\blacksquare$  $\blacksquare$ r. æ.  $\blacksquare$ 

 $\blacksquare$ H  $\blacksquare$  $\blacksquare$ ь  $\mathbf{m}$ Н m.  $\blacksquare$ **TIP**  $\blacksquare$ 9 M I والماري m n в × Ë  $\overline{\phantom{a}}$ Б'n.  $\blacksquare$ 'n Ē. m.  $\blacksquare$ Î. 医血 ь r.  $\blacksquare$ в  $\bar{\alpha}$  $-1$  . The  $-1$ s. a. 보내 보내 ٣. J. P н. П w. 医肠

*(495) 651-06-22, (495) 506-58-35*

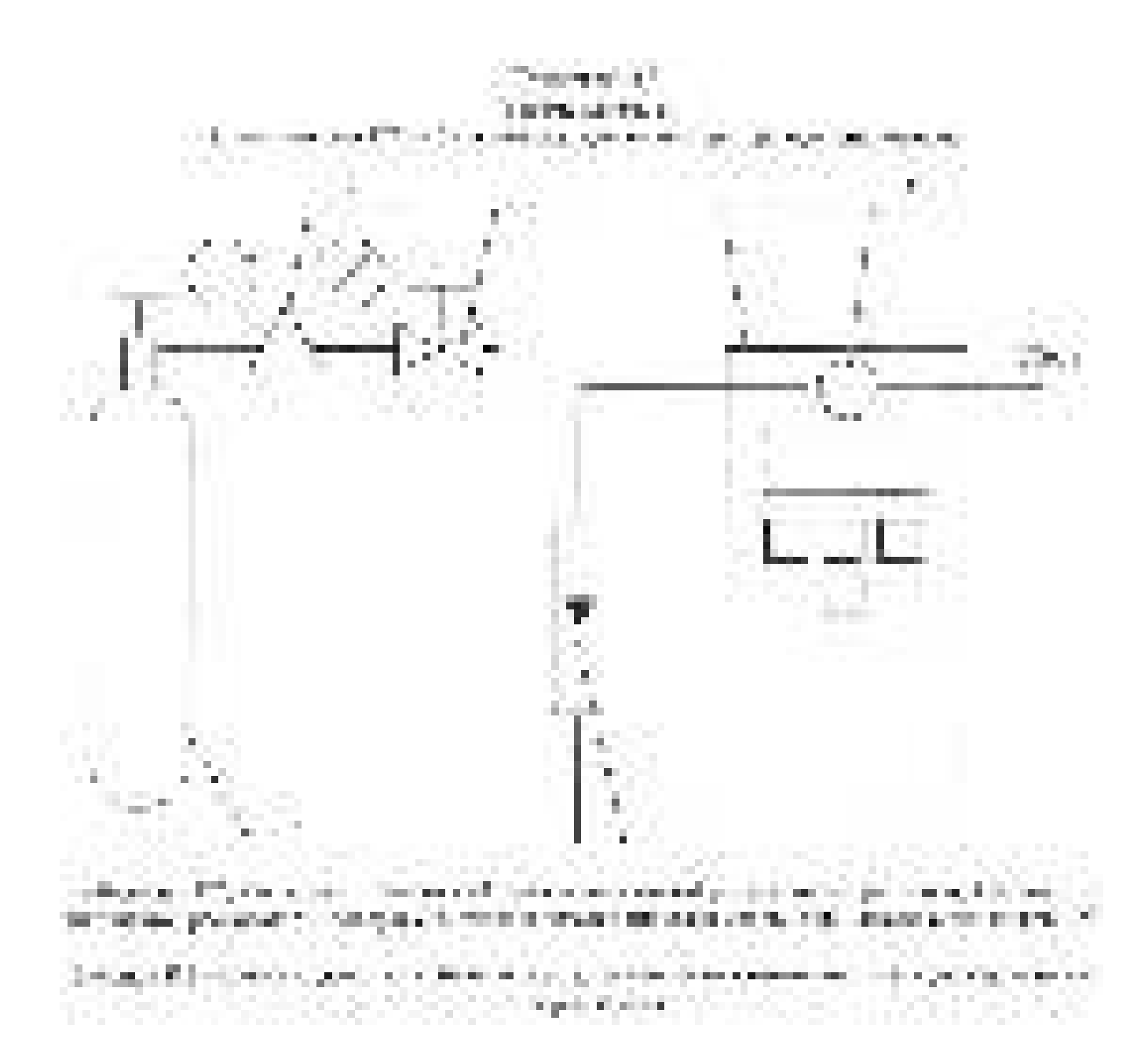

*(495) 651-06-22, (495) 506-58-35*

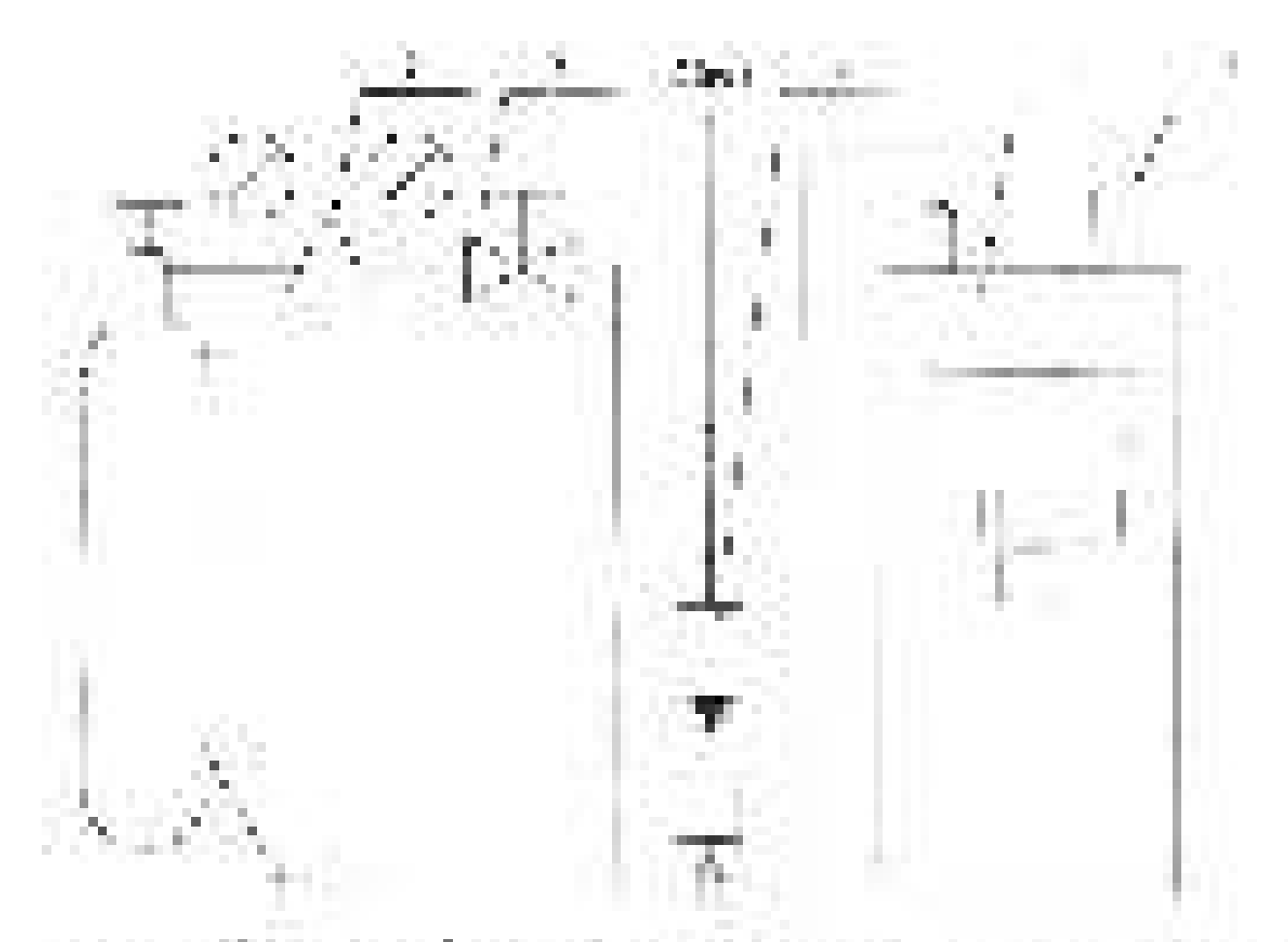

j. 110 J. a s 18. ш p H mar. mar. k. a) ЦP. i. and in ш, an i u, 78 医皮肤病 - 19 ш. ÷ ÷ Н L i.

п п **CADE BUSINESS** T. 1940 **MAG** 300,000,000 œ. Ħ **MAG** na a m п. H. 机螺旋 a. ńн. v. r **Service** шŐ n L r

*(495) 651-06-22, (495) 506-58-35*

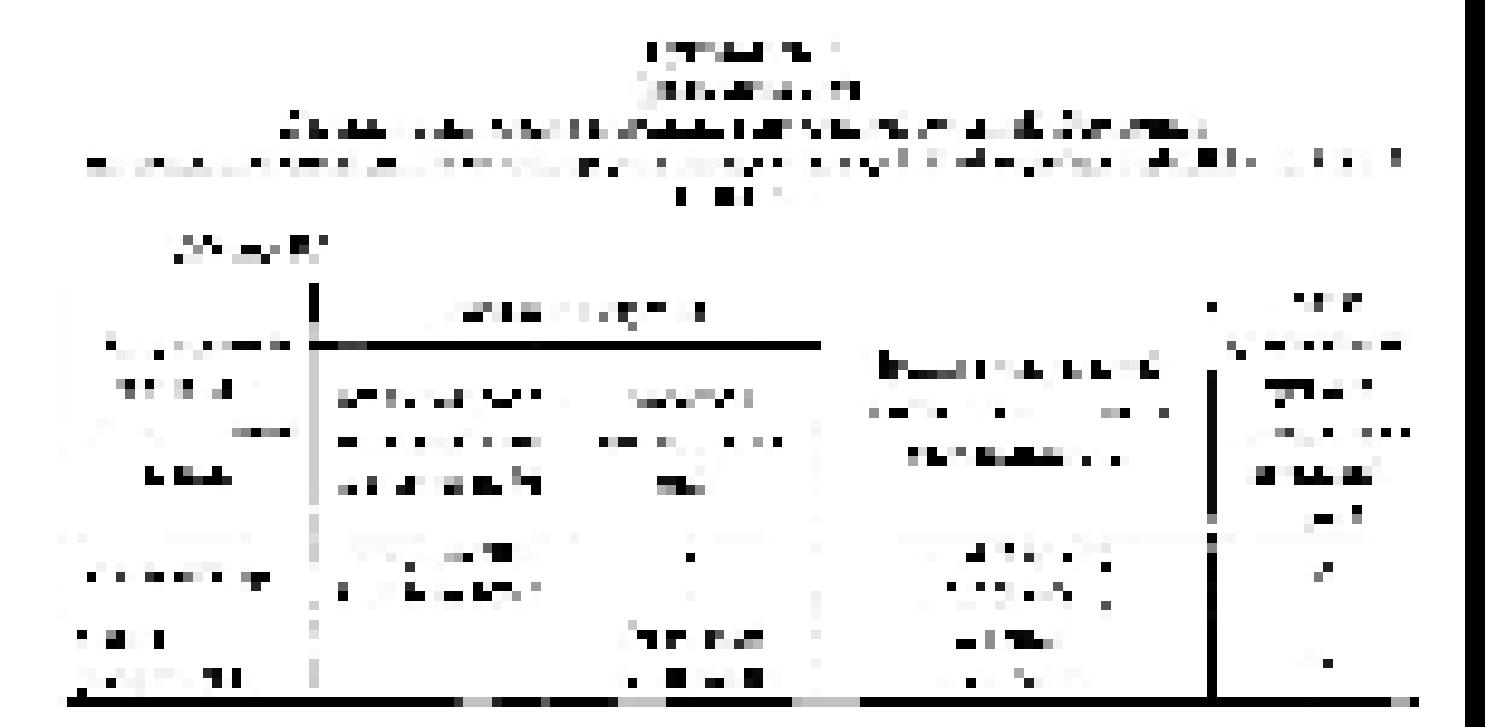

# *[ЗАКАЗАТЬ: ПКГ-4](https://www.gasdetecto.ru/contacts/)*